# レポート・卒論に役立つ資料の探し方 ~文献を手に入れよう~

#### 徳島大学附属図書館HP https://www.lib.tokushima-u.ac.jp/

2021年X月X日XX:XX~ 徳島大学附属図書館

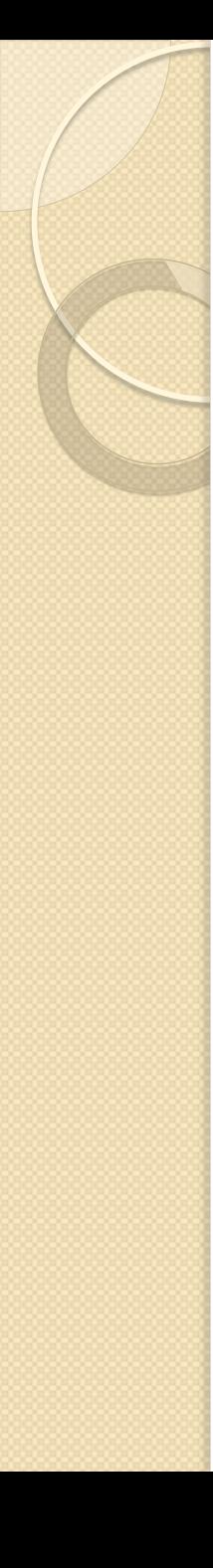

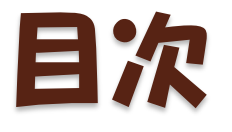

- 1. レポートとは?
- 2. 文献の探し方
- 3. OPAC検索
- 4. データベース検索
- 5. 検索実習(CiNii Articles)
- 6. 参考文献リストからの検索
- 7. OPAC/電子ジャーナル検索
- 8. 図書館に資料がない場合
- 9. おすすめ便利機能
- 10. 図書館の便利なサービス
- 11. 本日のまとめ

# 1. レポート・卒論の基礎知識

 $\circ$ 

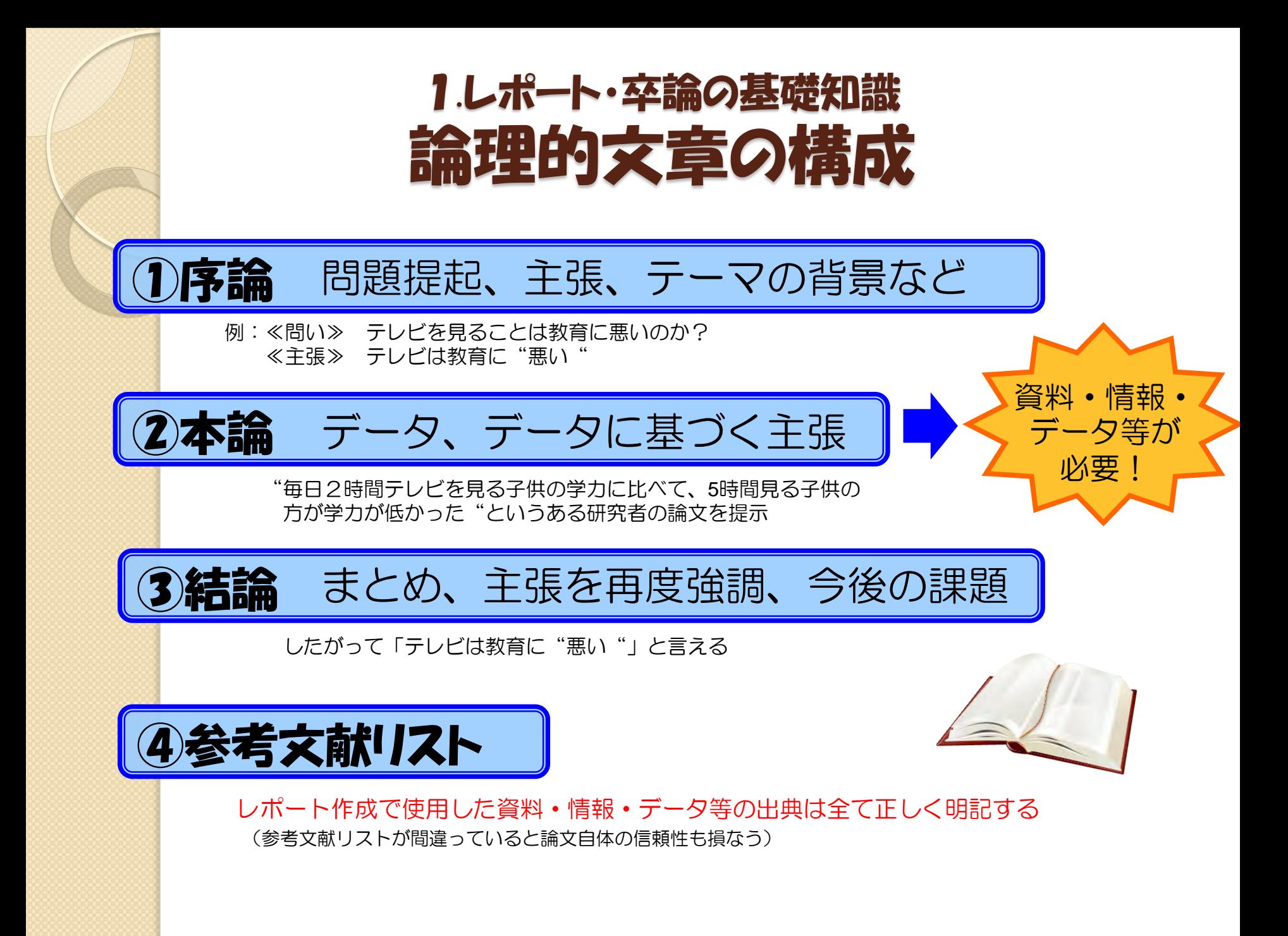

# 引用のルール/参考文献の書き方 1.レポート・卒論の基礎知識

- 他者の意見を自分の意見のように書かない 自分の考えと他者の考えは明確に区別する
- 引用するなら正確に、ルールを守って 引用の方法、参考文献の書き方にも決まりがある 孫引き(再引用)はNG

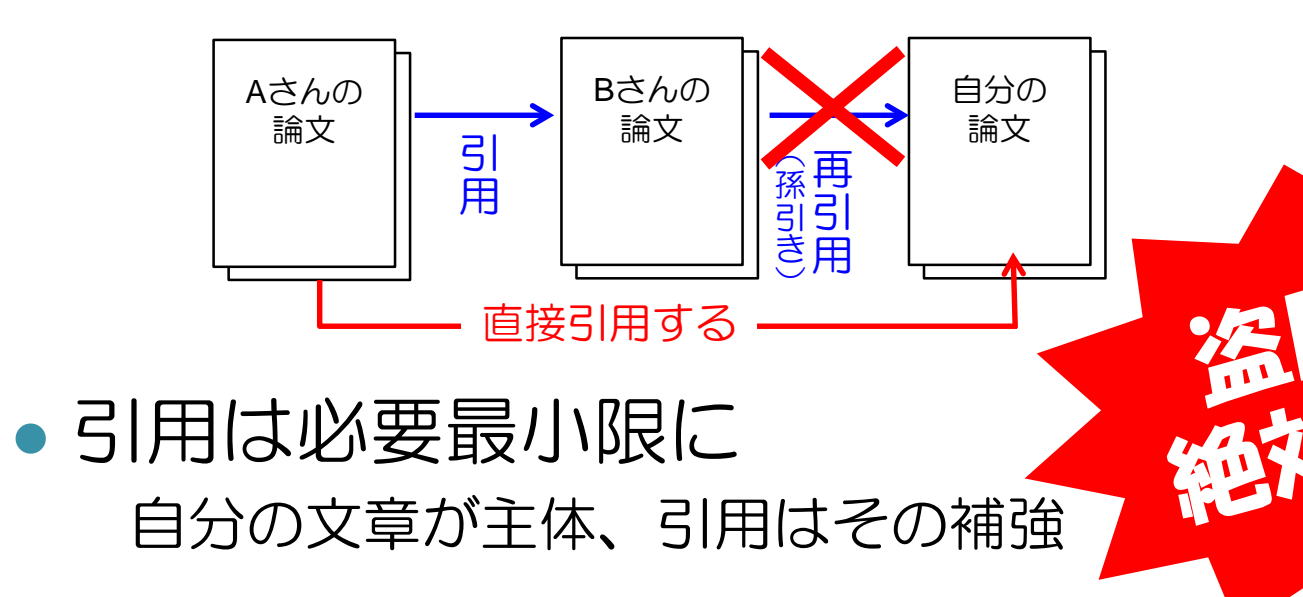

# 2. 文献の探し方

 $\circ$ 

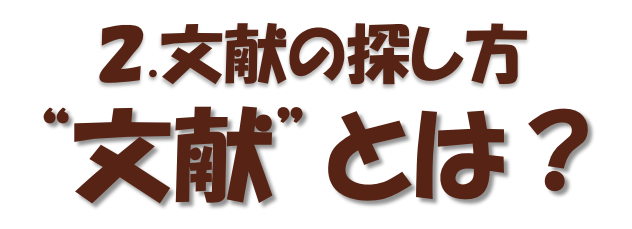

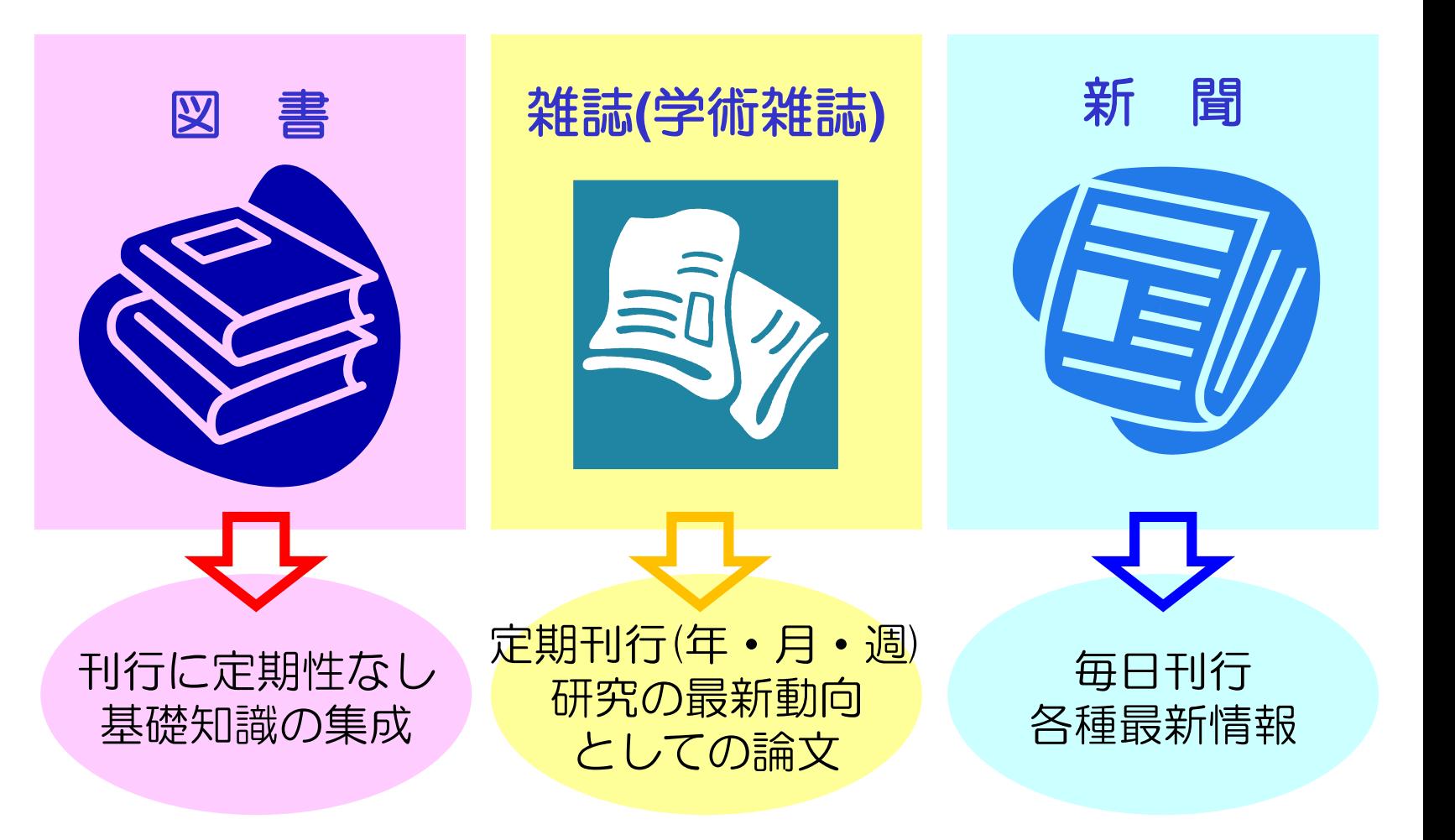

# 文献入手までの流れ 2.文献の探し方

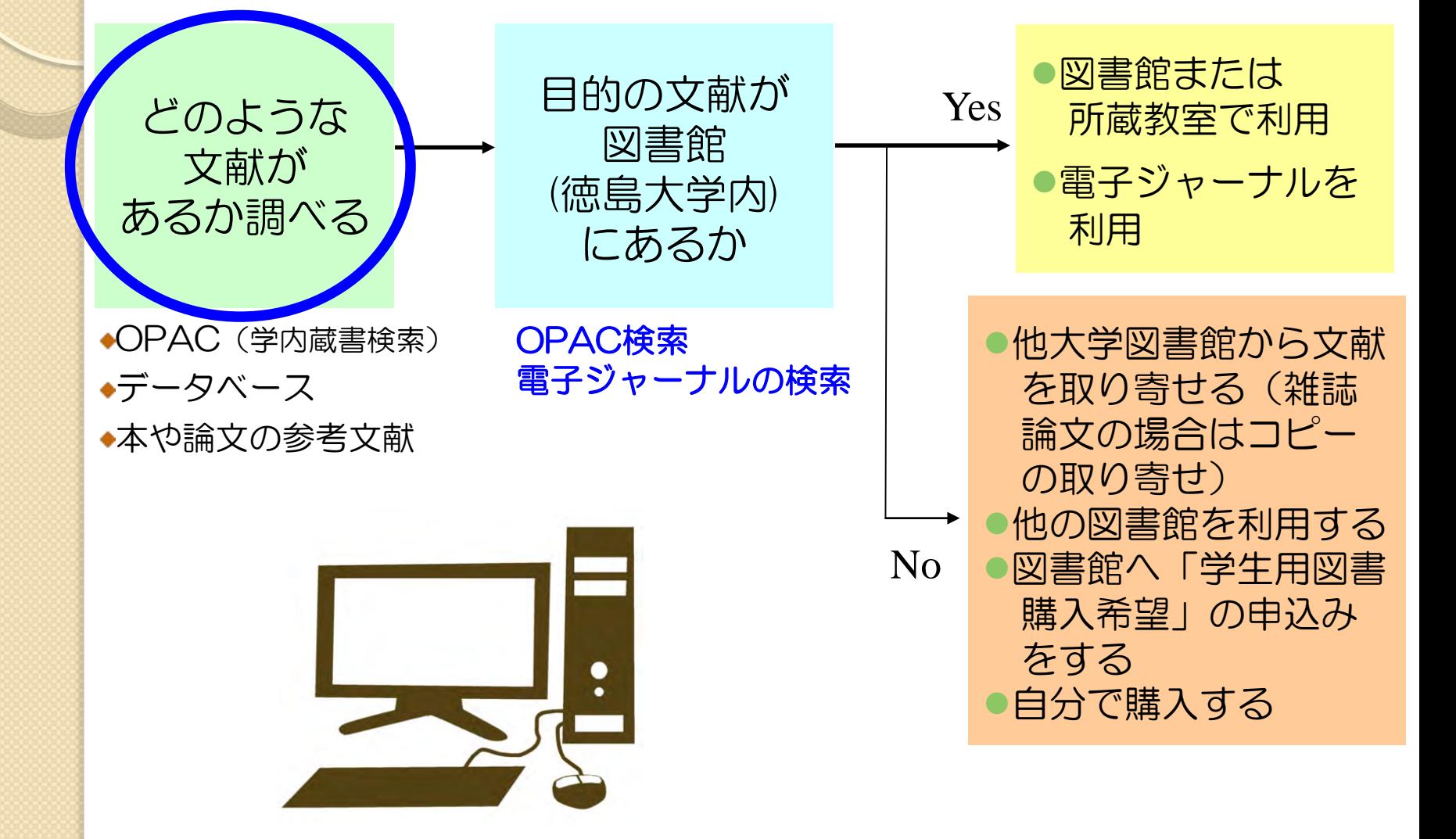

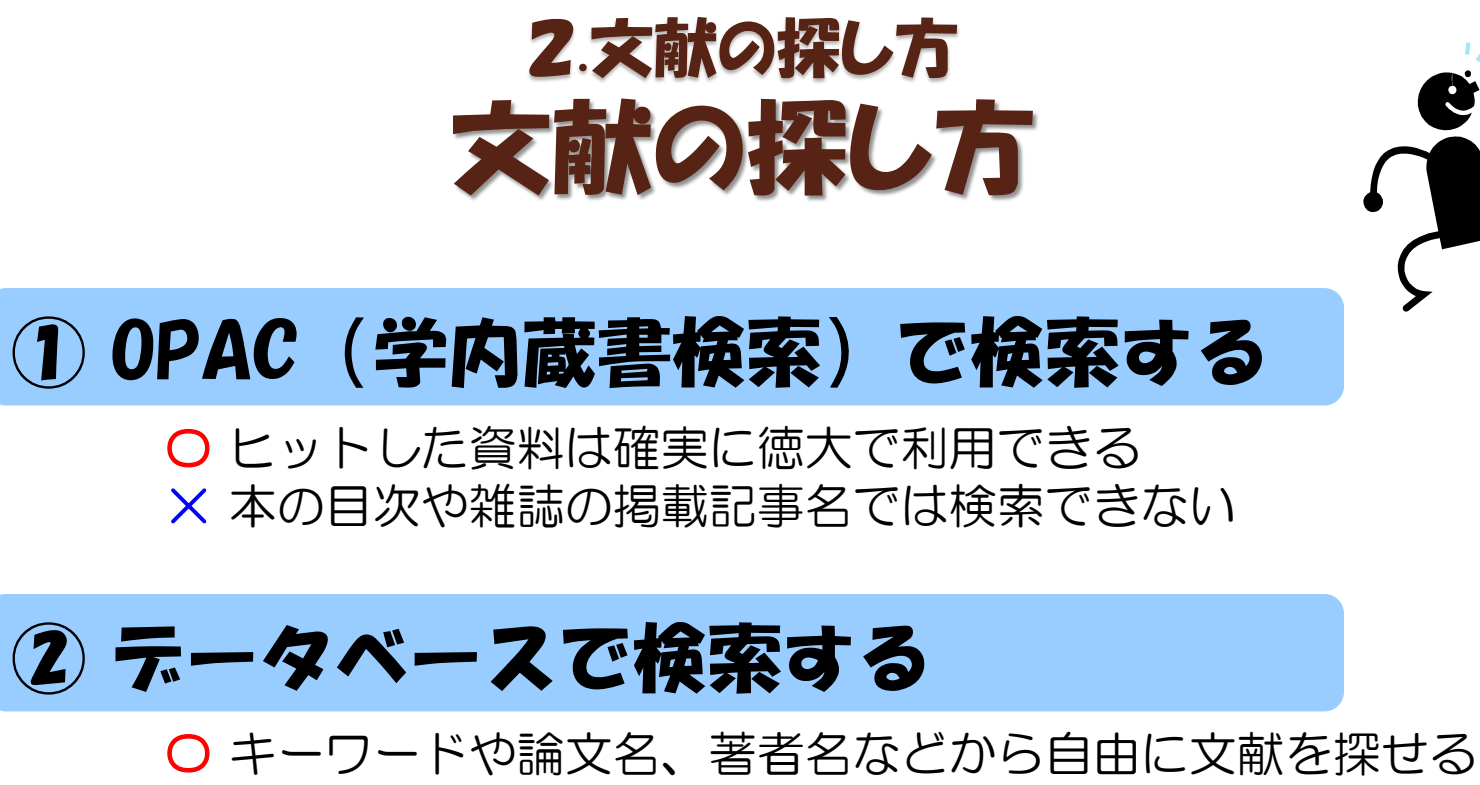

○ 最新の文献も古い文献も探せる × 調べたい分野や内容によってデータベースを選ぶ必要がある

### ③ 手持ちの文献の参考文献欄を見る

〇 テーマに沿った内容の文献が探せる × その文献より古い文献しか探せない

# 3. OPACTER

 $\circ$ 

# OPAC(オーパック)とは? 3.OPAC検索

- 蔵書検索システム
	- (Online Public Access Catalog)
- 図書や雑誌のタイトル、著者名、出版社、出 版年などの情報を登録し、検索できるように したもの
- これにより、図書館にどんな資料があるのか、 どの場所にあるのか、いま借りられるのか、 などがわかる

※ 資料…図書(電子書籍含む) 雑誌(電子ジャーナル含む) 視聴覚資料(CD/DVDなど)

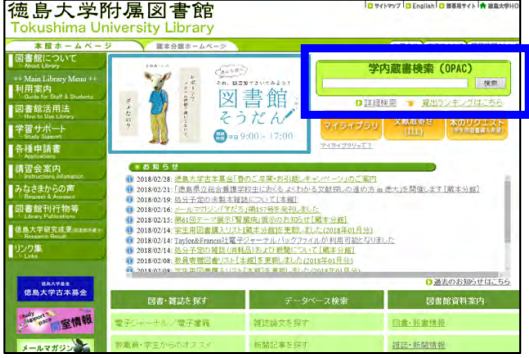

# OPAC(オーパック)でわからないこと 3.OPAC検索

- 学内にない図書や雑誌、徳大が契約してい ない電子書籍や電子ジャーナルに関する情 報はわからない
- ●図書の各章タイトルや雑誌に掲載された論 文などの情報はわからない

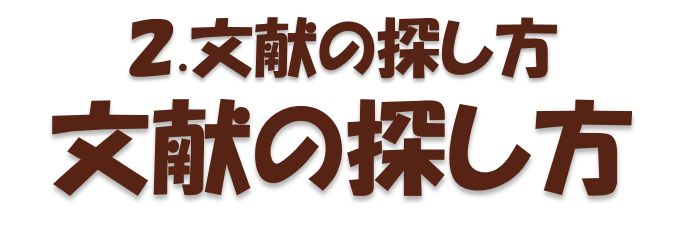

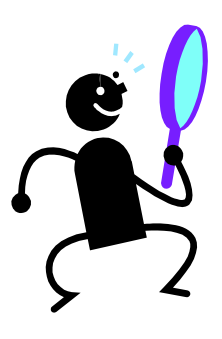

### ① OPAC(学内蔵書検索)で検索する

〇 ヒットした資料は確実に徳大で利用できる × 本の目次や雑誌の掲載記事名では検索できない

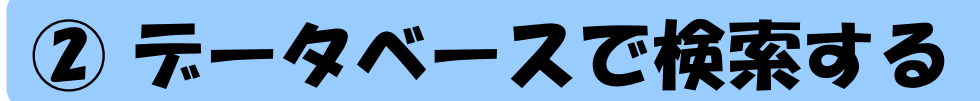

〇 キーワードや論文名、著者名などから自由に文献を探せる ○ 最新の文献も古い文献も探せる × 調べたい分野や内容によってデータベースを選ぶ必要がある

### ③ 手持ちの文献の参考文献欄を見る

〇 テーマに沿った内容の文献が探せる × その文献より古い文献しか探せない

# 4. データベース検索

 $\circ$ 

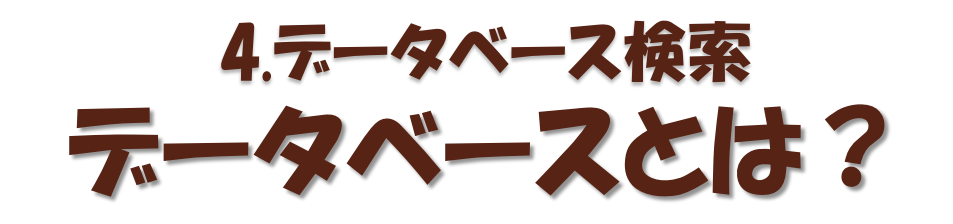

データベース

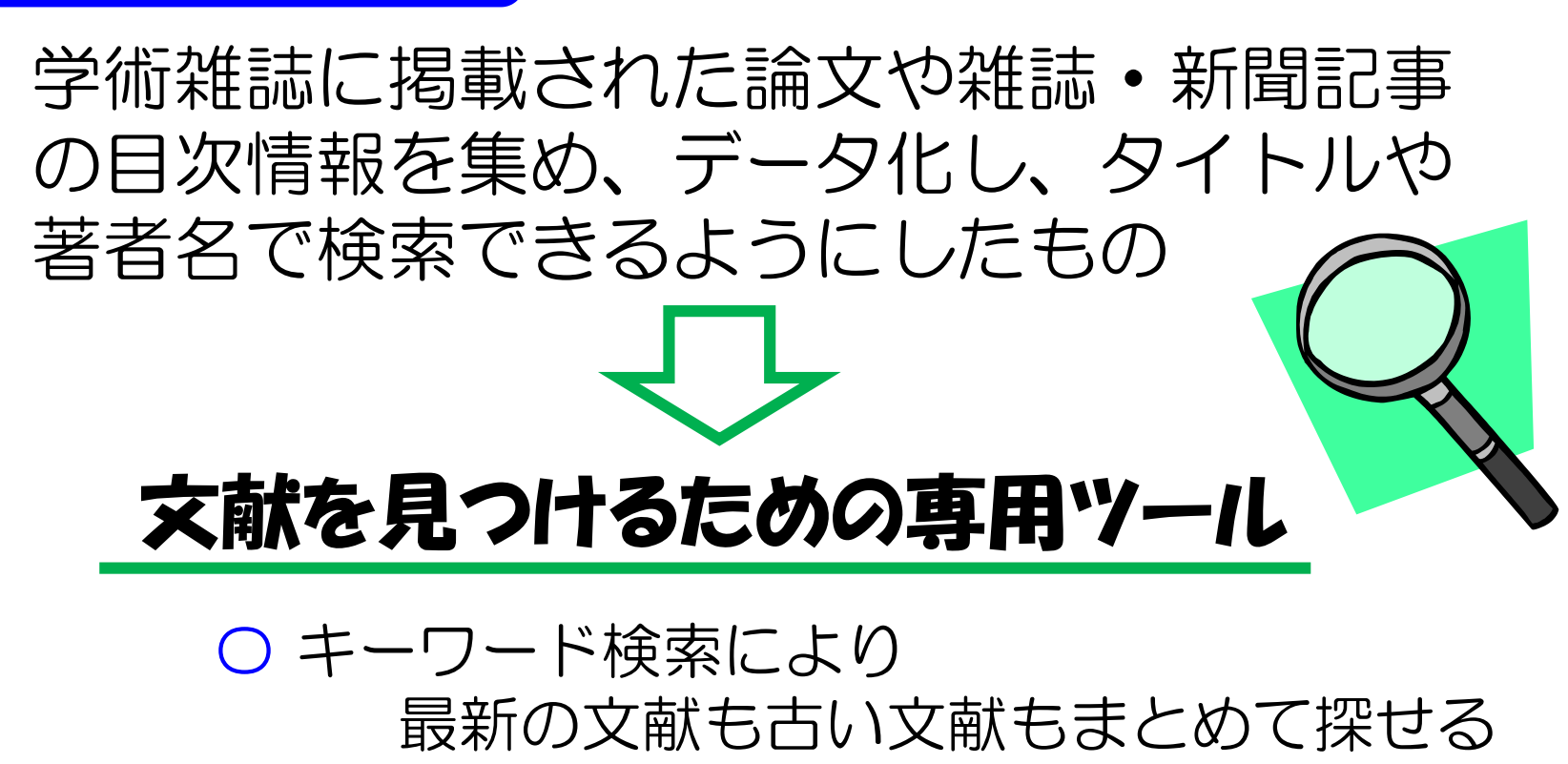

× 調べたい分野や内容によって データベースを選ぶ必要がある

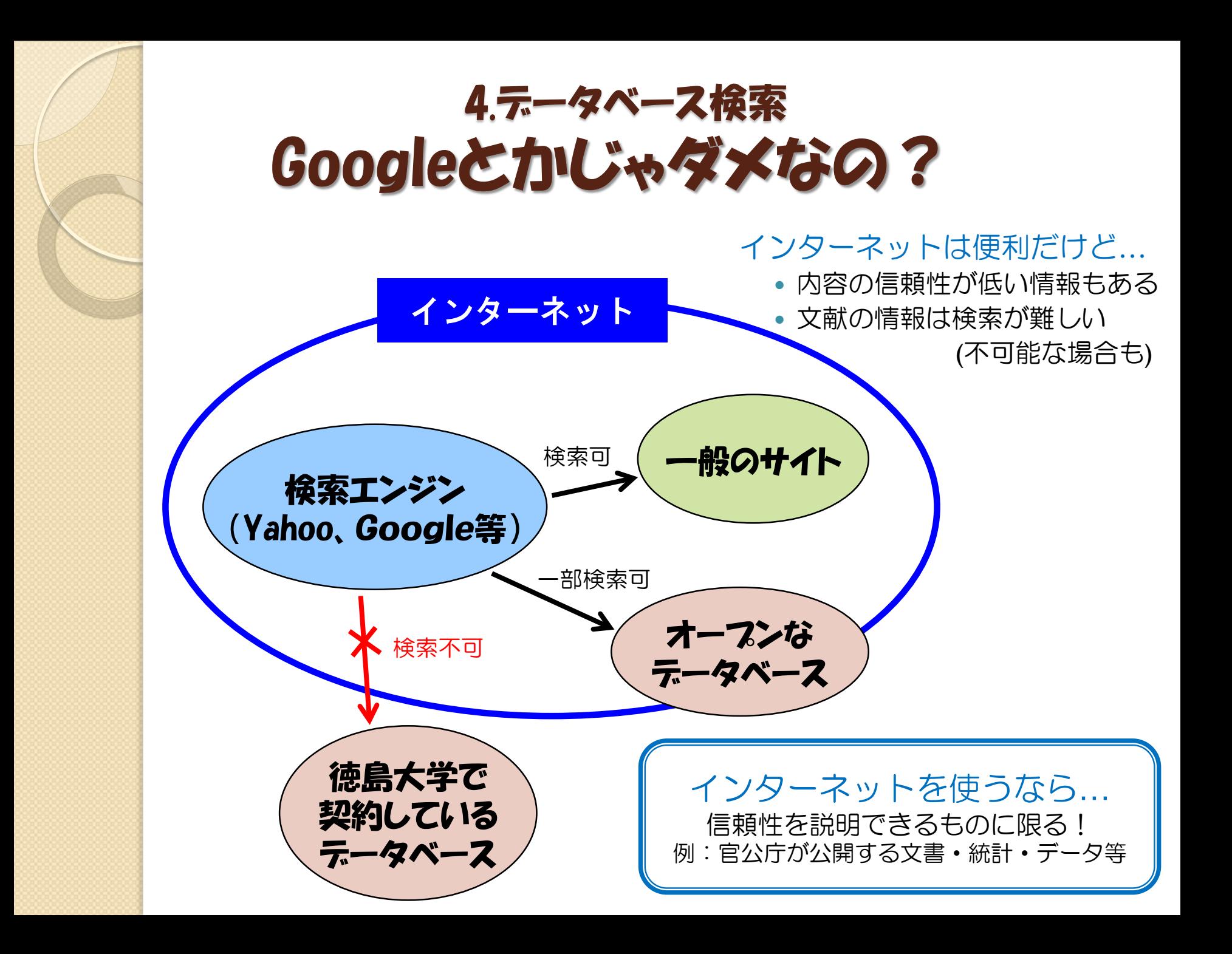

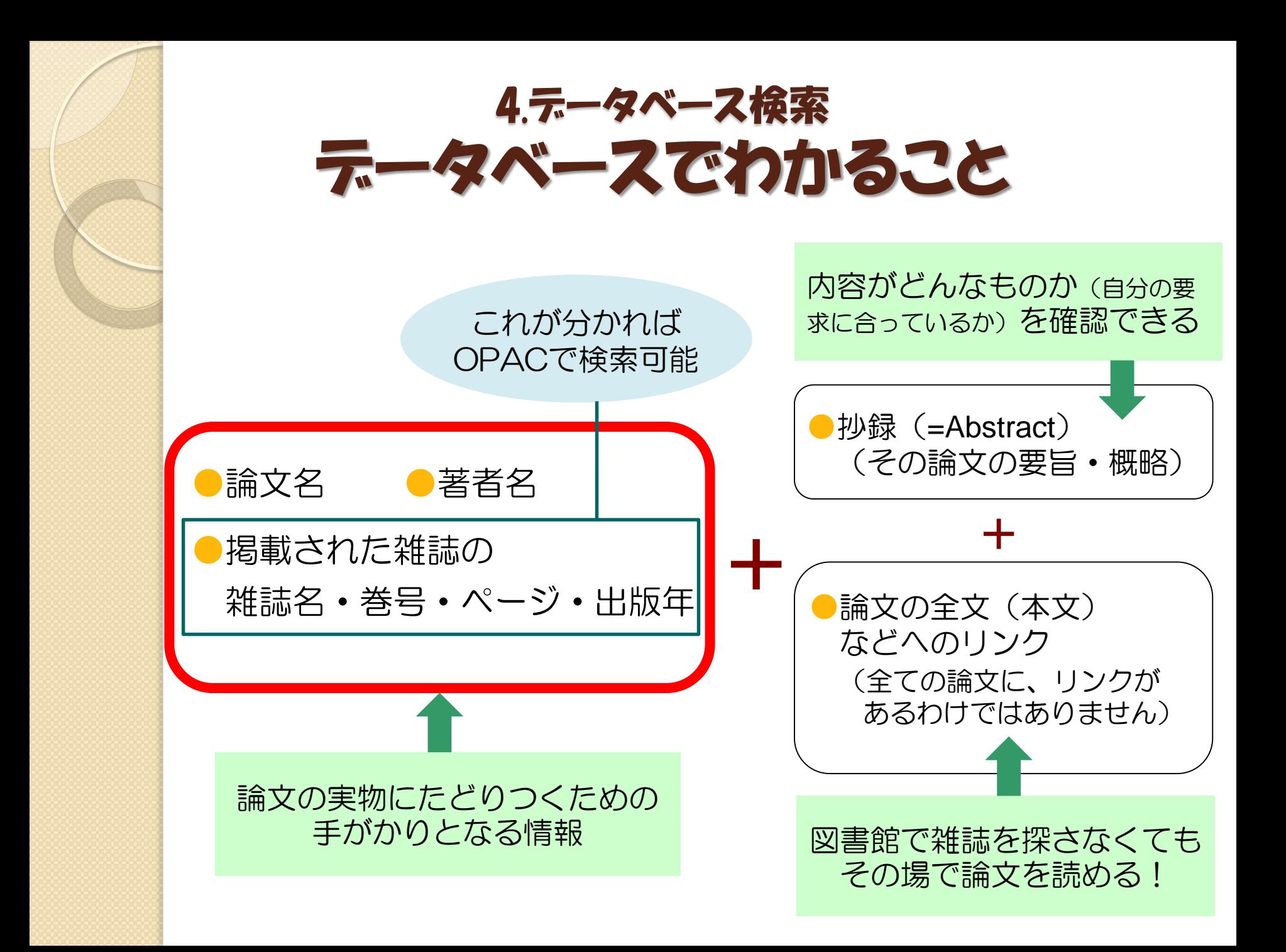

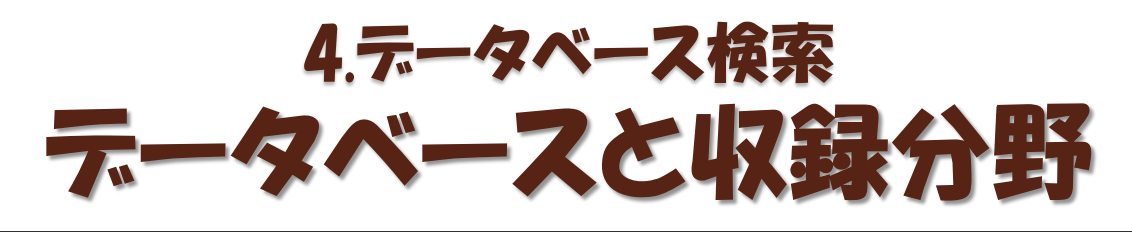

#### 雑誌論文(日本語)を探せるデータベース

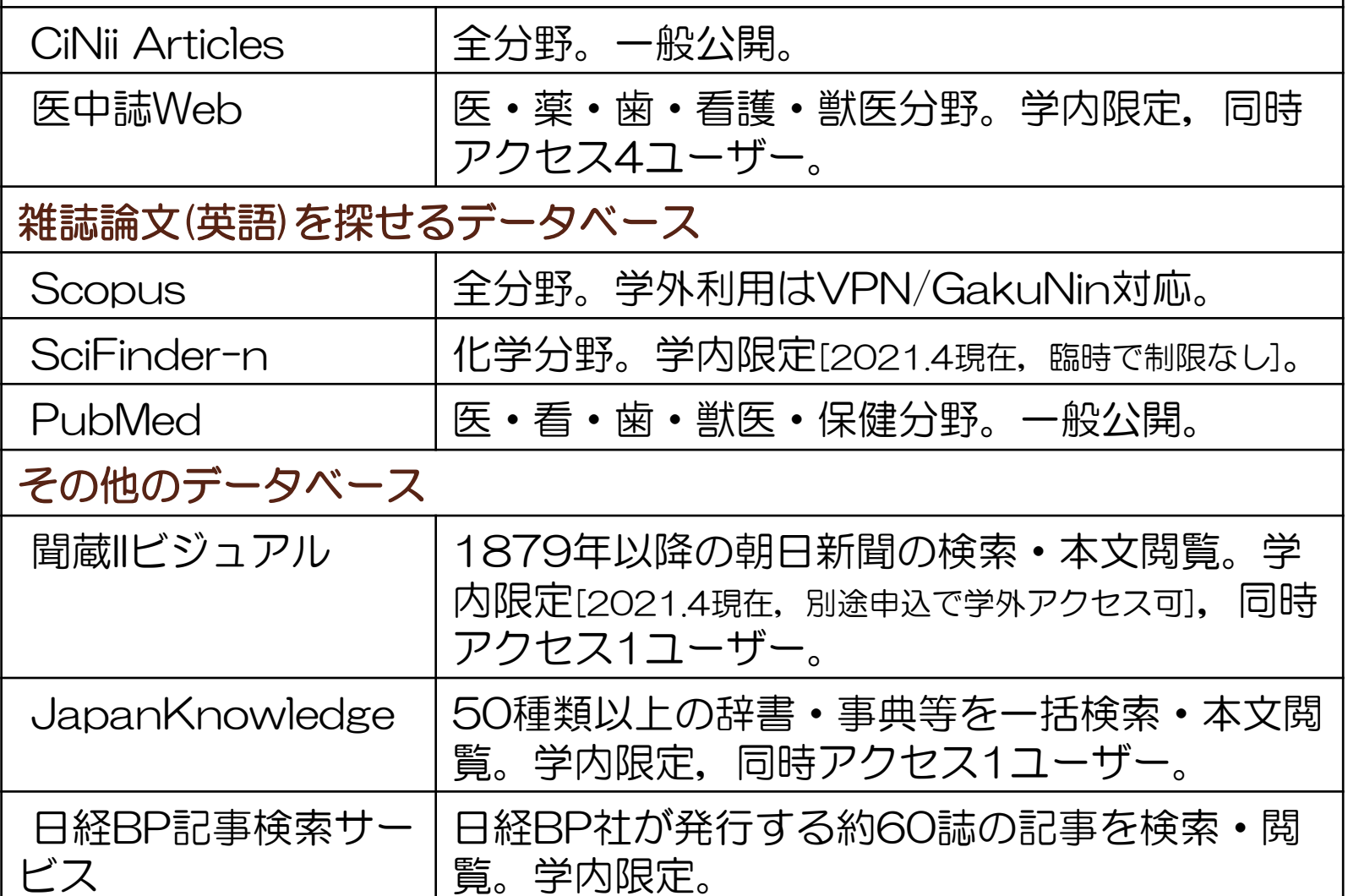

# アクセス方法 4.データベース検索

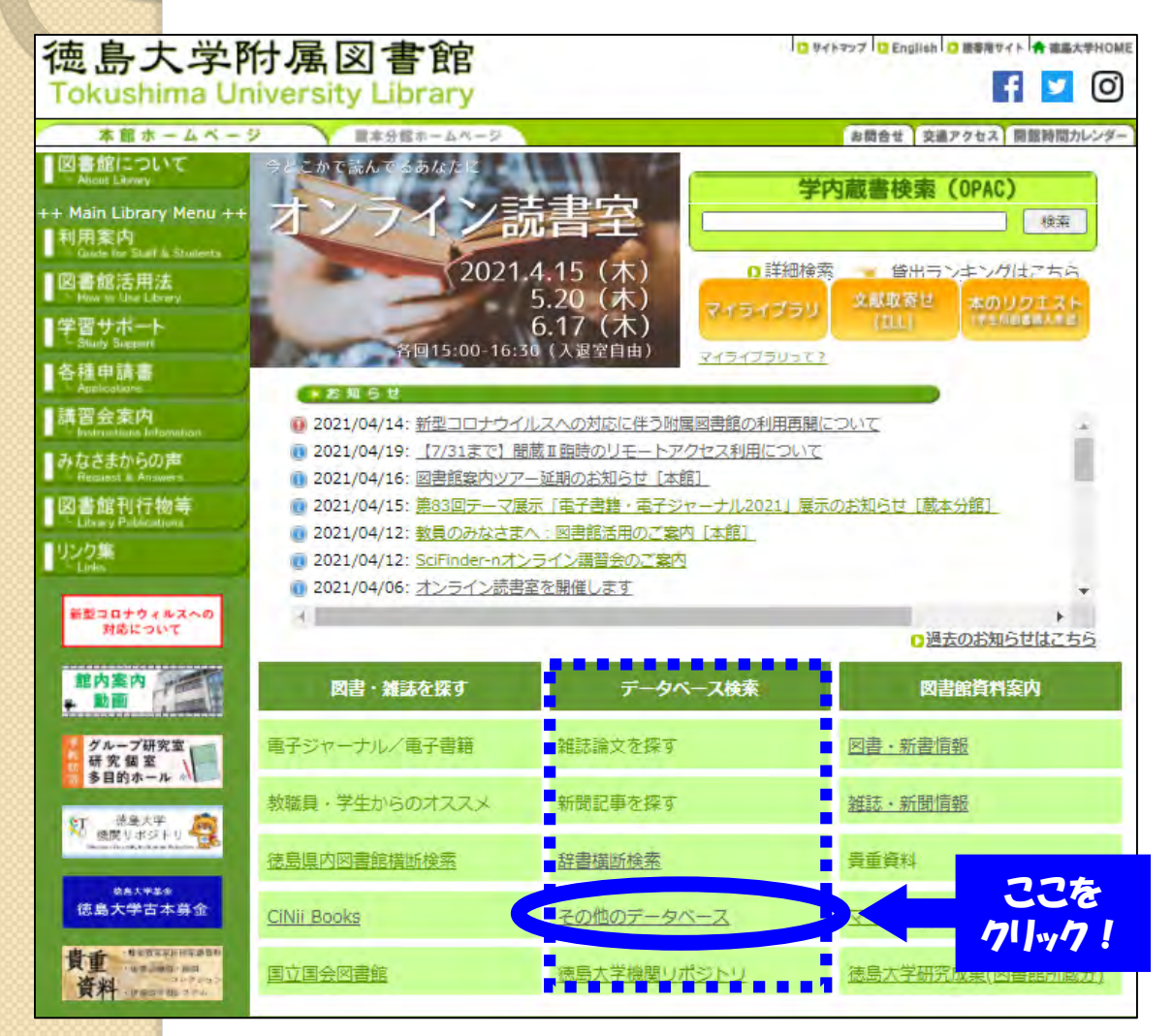

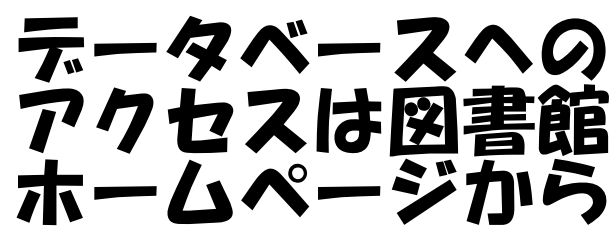

- ・蔵書検索・予約
- ・貸出延長
- ・文献取り寄せ
- ・本のリクエスト
- ・データベース一覧
- ・電子ジャーナル・電 <mark>ここを</mark> 子書籍へのアクセス

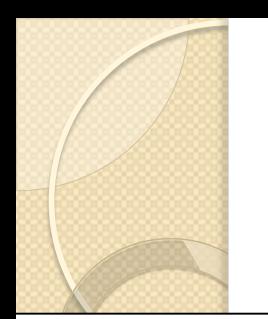

# アクセス方法(2) 4.データベース検索

#### 0 主要データベース一覧

雑誌論文や新聞記事の情報を探すために、各種データベースがあります。探したい分野 や種類に応じて各データベースを選んでください。 o **Scopus** ② マニュアル Legin -学認のアイコンのが表示されているデータベースは学外からも利用できます。 世界最大級の抄録・引用文献チークペース 利用方法等、詳しくは下記のページをご確認ください。 Scopusは、エルゼビアが提供する世界最大級の抄録·引用文献デー ◎ 学術認証フェデレーション(GakuNin)によるリモートアクセスについて タベースです。全分野(科学・技術・医学・社会科学・人文科学)、世界 5,000社以上の出版社の21,000誌以上のジャーナル、5,700万件以上の 文献を収録しています。1800年代からの抄録に加えて、1996年以降の 論文は参考文献も収録しています。 全分野 自然科学系 研究テーマの概観やトレンドが即座ににわかる CiNii Articles **O** Web of Science 検索結果の内訳を即座にグラフ化できるので、概観の把握、トレンド O JapanKnowledge Lib Scopus を追うことがとても容易です。そのテーマを扱っているジャーナルのトレ ンドもみることができるので、投稿先や購読誌の選定にも役立ちます。  $\odot$ 間蔵IIビジュアル SciFinder インバウトの教師化 日経BP記事検索サービス ◎ 化学書資料館  $\bullet$ その論文がどのくらい他の論文の参考文献に利用されたかをあらわ す「被引用数」など、さまざまな項目を使って即座に並べ替えができるの 官報情報検索サービス O PubMed  $\bullet$ で、用途に応じた重要論文をすぐに探し出せます。 Maruzen eBook Library ◎ 医中誌Web 「引用情報による情報収集と便利な補助機能 ● メディカルオンライン 1996年以降の参考文献情報を搭載しています。そのため論文そのも のをキーワードにして過去の研究およびそこから発展した研究をひとつ O UpToDate の画面で見つけることができます。また、同じ参考文献を引用している

**O** INIS Online Database

開システム)

O

 $\bullet$ 

 $(JCR)$ 

人文社会系

O ERIC

AIREX(宇宙航空文献情報2

被引用情報

InCites Journal Citation Report

ぎます。 Citation overview(引用分析機能)は、特定の著者や研究テーマな ど、分析対象の論文グループを自由に選択し、被引用数を年別に一覧 表示する機能です。

文献や共著者の文献をたどることもでき、関連性が限りなく広がってい

© Scoting 主な機能 **◎ 利用ガ 小** ◎オ、ライ、誘導事録音に

# 学外からも使えるようにするには 4.データベース検索

#### 学外からも電子書籍や電子ジャーナル、 **テータベースが利用できる!**

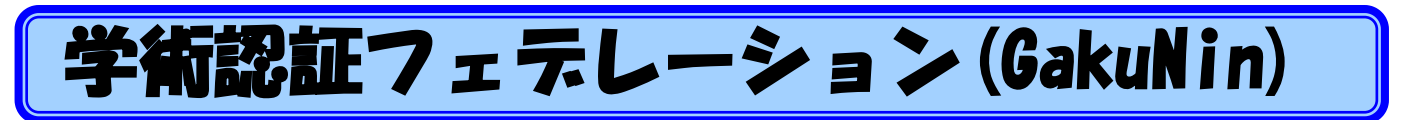

学内限定のサービスをcアカウント認証で学外からも利用できます。

(学外利用可能になるサービスの例)

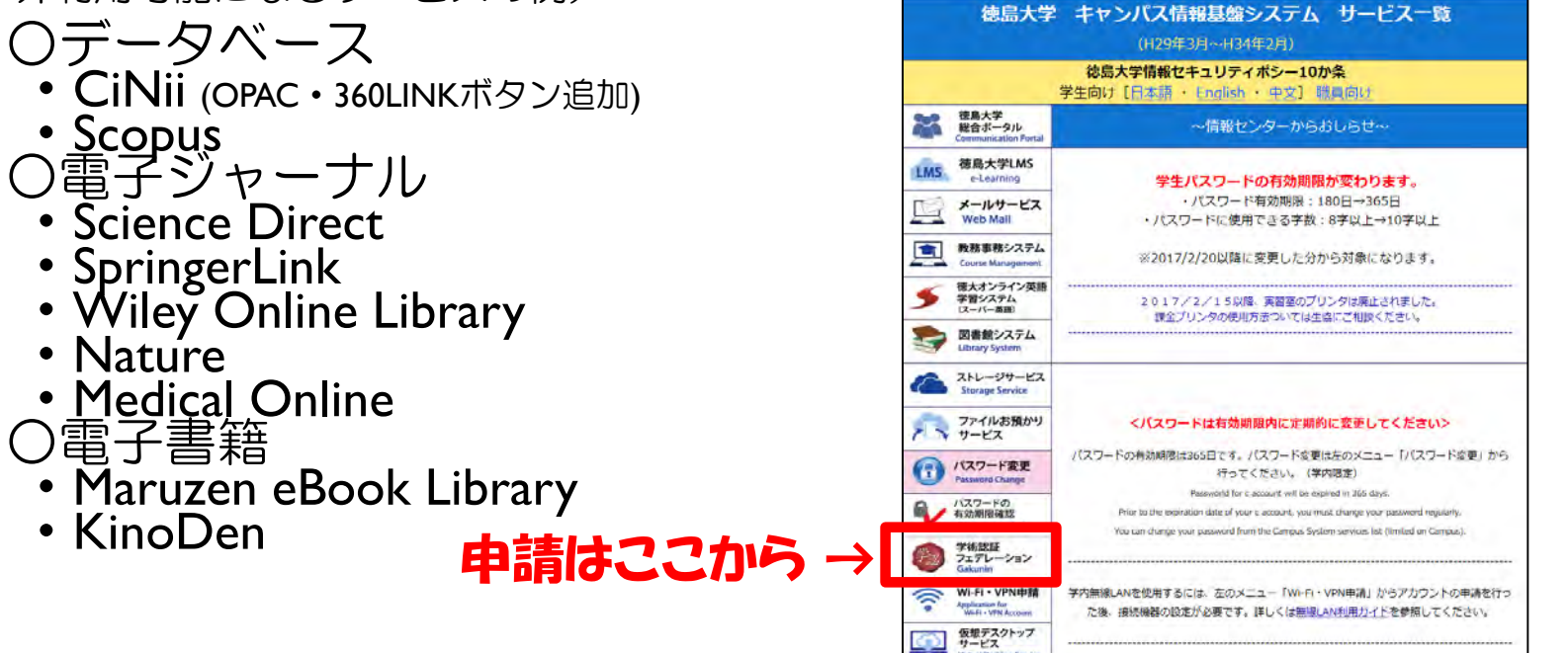

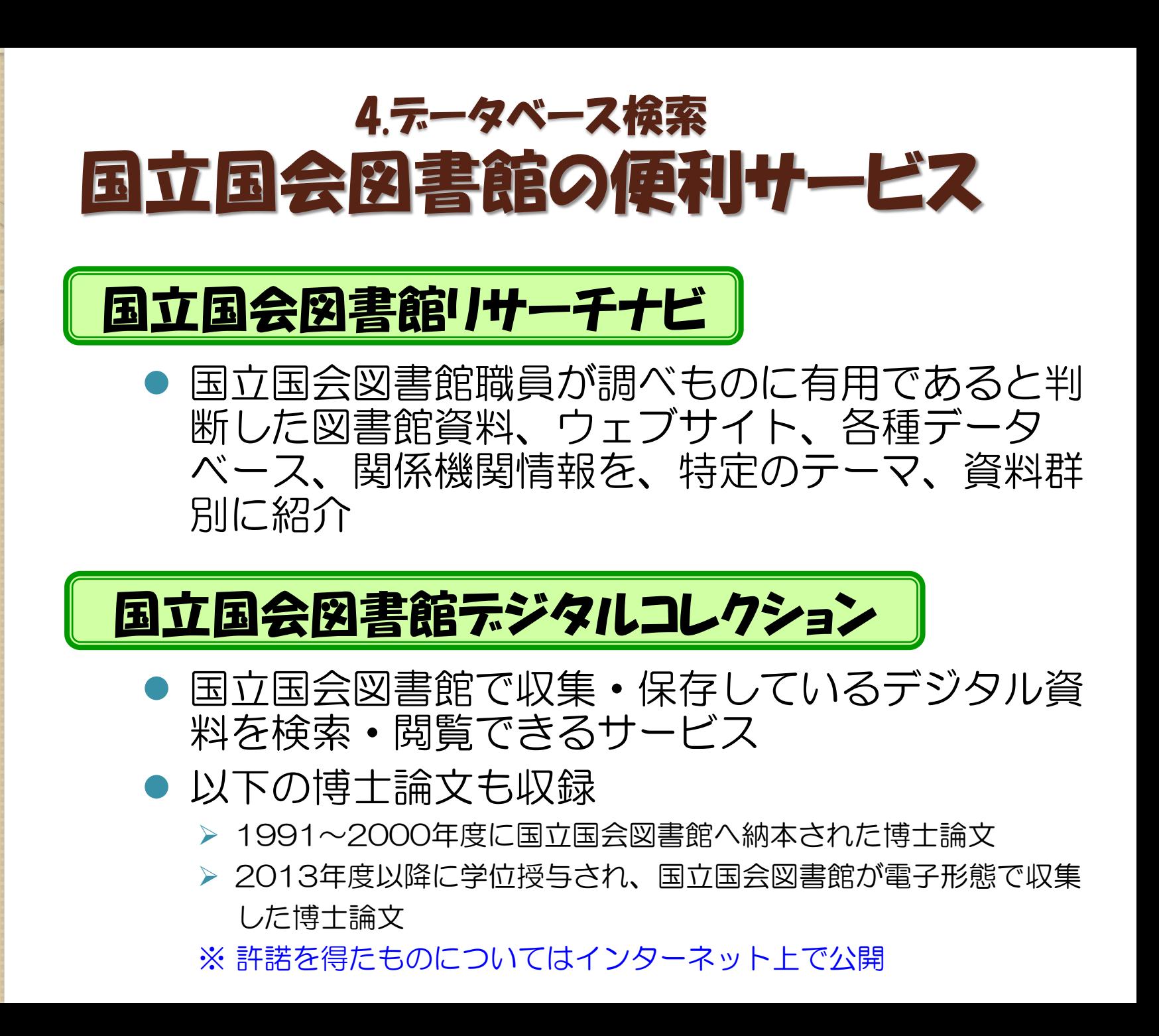

### 国立国会図書館の便利サービス(2) 4.データベース検索

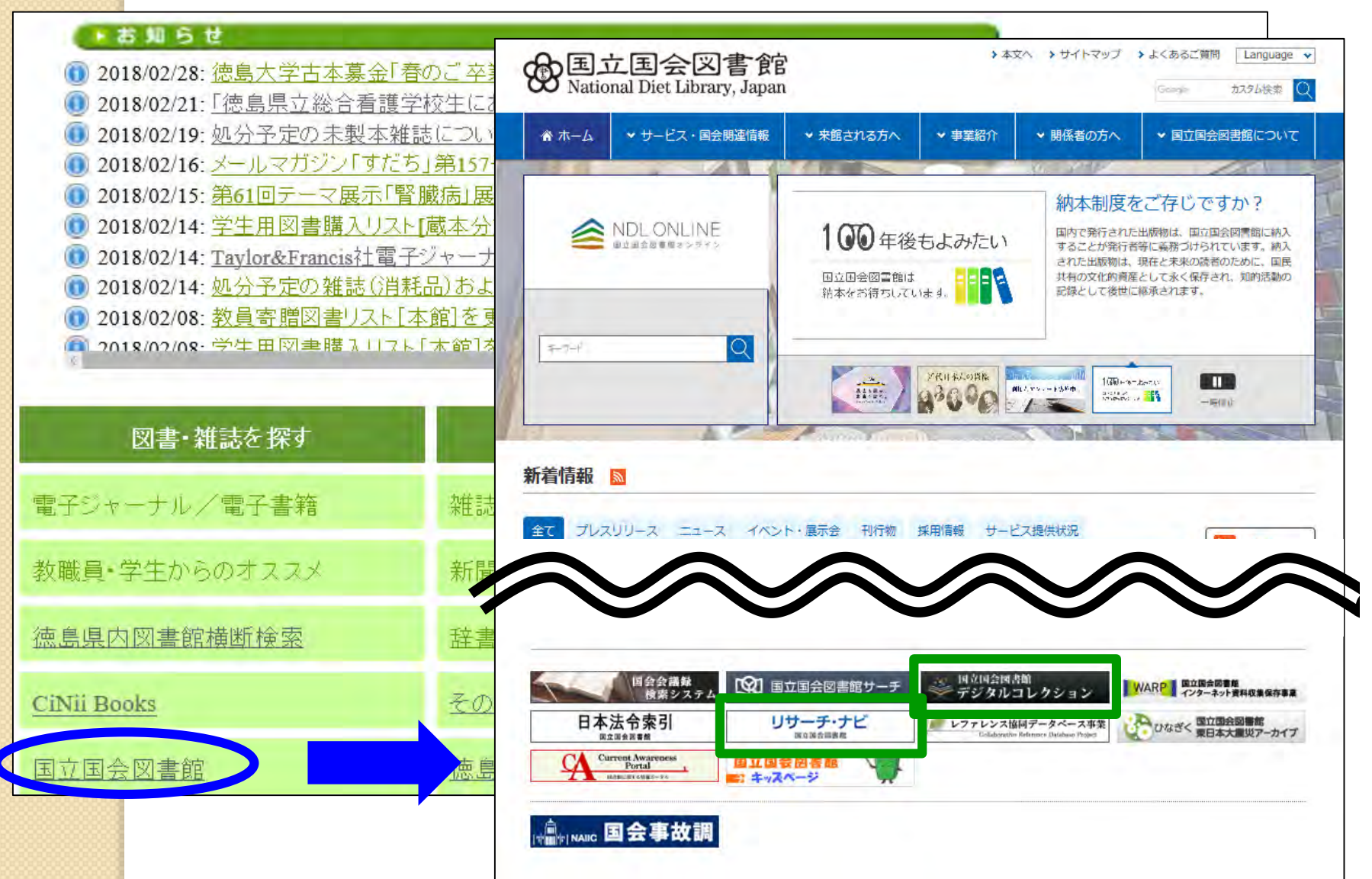

# 5. 検索実習(CiNii)

O

# CiNii(サイニィ)とは 5.検索実習

### CiNii Articles

学協会誌・大学研究紀要・国立国会図書館の雑誌記事索 引データベースなど、学術論文情報を検索の対象とする 論文データベース・サービス

### ■ 日本語の雑誌論文を幅広く探すことができる

- 全文が読める論文あり
- 引用文献情報あり
- アクセス数制限なし
- 学外からもアクセス可能

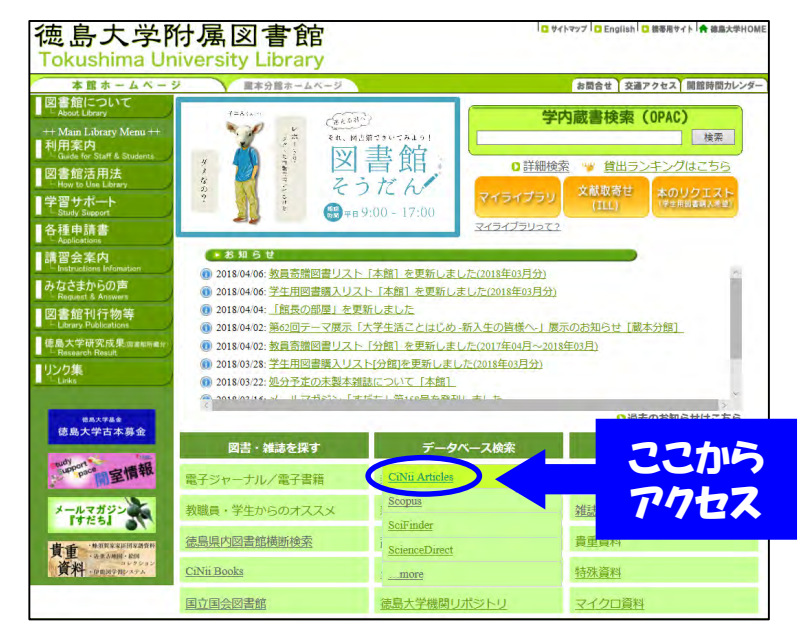

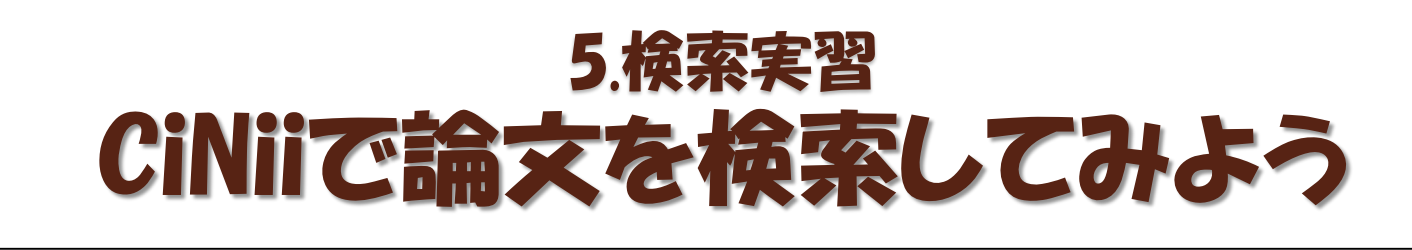

# **CINT EXPORATION**

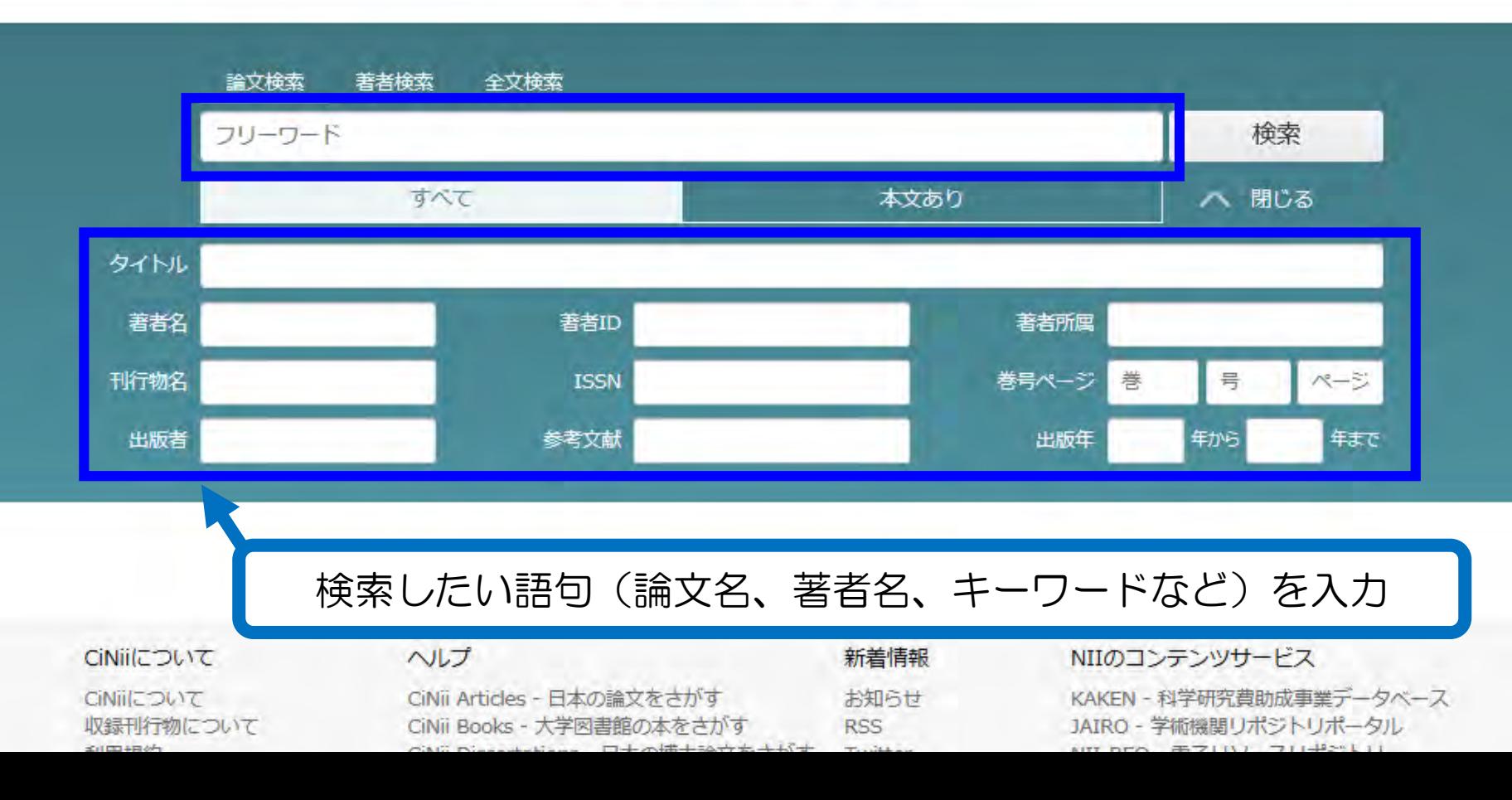

# 他に言い換えられる用語を探そう ※元の言葉と意味が似た別の言葉、元の言葉の一部を表現する言葉 覚えておくと便利な「検索のコツ」(1) 5.検索実習

例えば テーマ:「子どもの言語発達」を考える場合

キーワード:「子ども」「言語」「発達」で検索すると

論文タイトル:「乳幼児期の言語獲得について」はヒットしない →「子ども」「発達」を含んでいないため。

[用語言い換えの例]

子ども → 幼児、3歳児、児童、小学生、… 言語 → ことば、読み、聞こえ、喃語、… 発達 → 学習、獲得、遅れ、…

※ 他のキーワードが思いつかない場合は… ・インターネットで類語を探してみる ・データベース検索結果からヒントを探す(複数のうち一つを外すのもアリ)

### 適切な検索項目を選ぶ 例えばCiNiiで「フリーワード」に「アリス」と入力して検索すると タイトルに「アリス」を含む論文・記事 著者名に「アリス」を含む論文・記事 著者所属に「アリス」を含む論文・記事 刊行物名に「アリス」を含む論文・記事 覚えておくと便利な「検索のコツ」(2) 5.検索実習

出版者名に「アリス」を含む論文・記事 他どこかに「アリス」を含む論文・記事

が、全部検索結果に出てくる

→入力したキーワードとの関連度が想定と異なることになる。

(1)まずフリーワード検索 (2)↑の結果を見て、キーワードを項目移動 がオススメ!

# 覚えておくと便利な「検索のコツ」(3) 5.検索実習

### 検索式を活用しよう

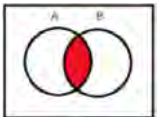

AND検索:両方の言葉が入っているものがヒット

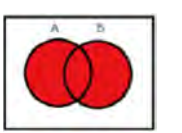

OR検索:少なくともどちらか一方の言葉が入っているものがヒット

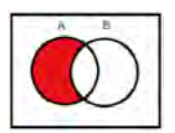

NOT検索:指定した言葉が含まれていないものがヒット

※他にフレーズ検索、前方一致検索などもある

※データベースによって使い方は違いますが、例えばCiNiiの場合

ヘレン ケラー (来日 OR 日本) NOT サリバン | と入力すると、|

「ヘレン」と「ケラー」の両方を含んでいて、 「来日」か「日本」のどちらかを含んでいて、 「サリバン」を含んでいない

という条件で論文を検索することができます。 →CiNiiの詳しい検索方法については、CiNii画面下部のヘルプをCHECK!

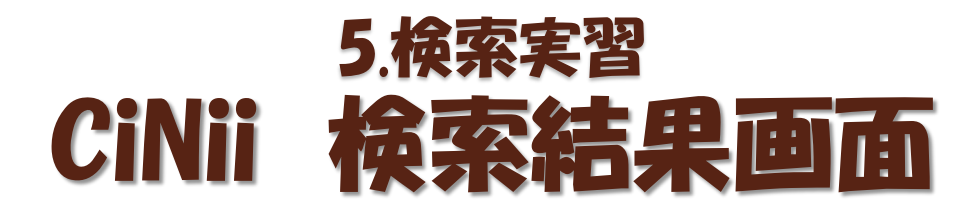

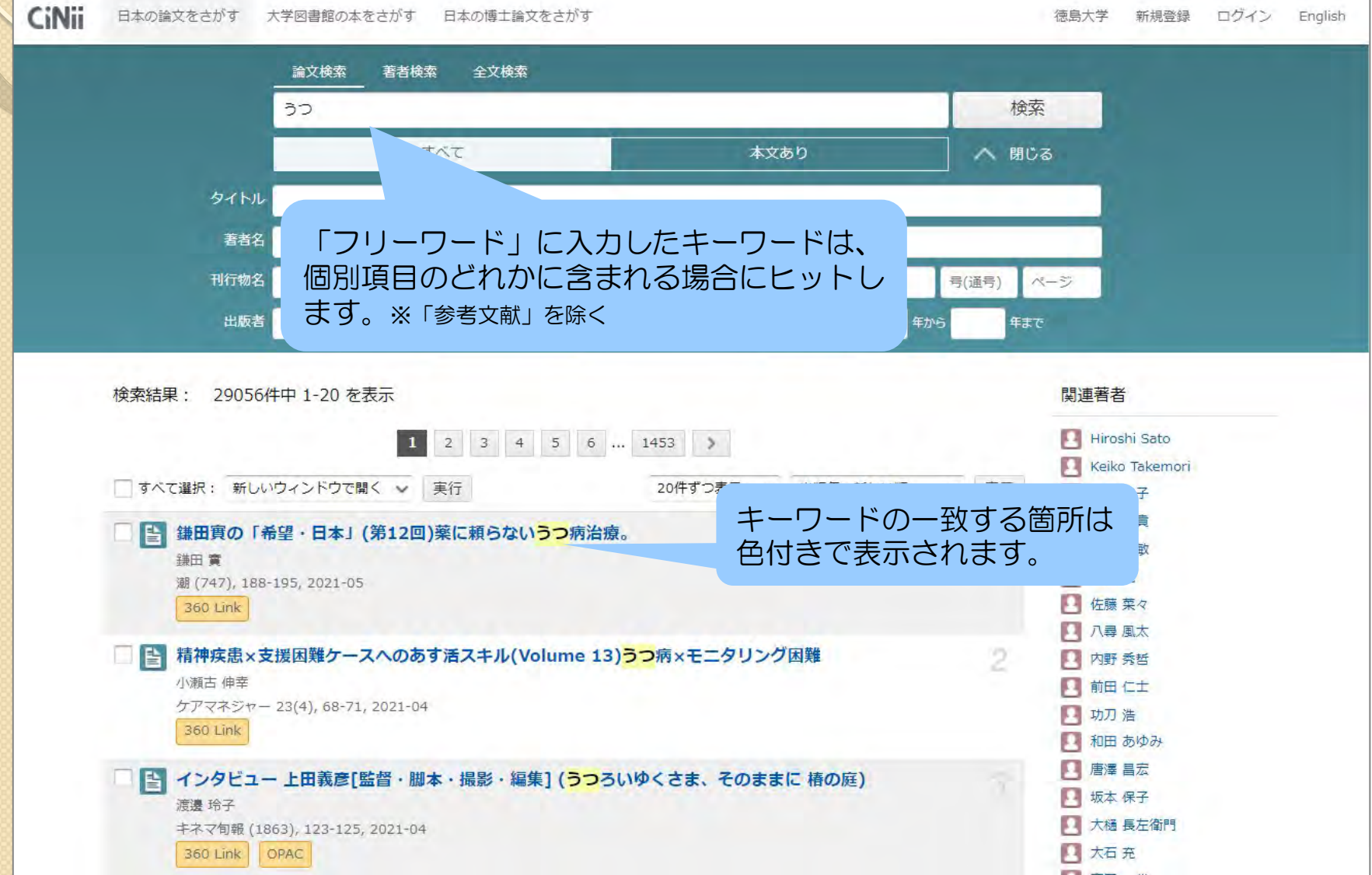

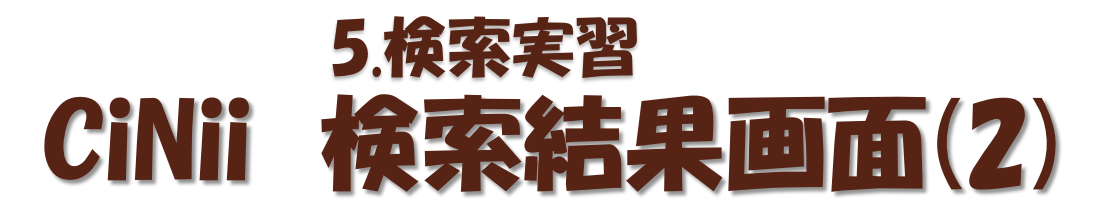

#### **CiNii** 日本の論文をさがす 大学図書館の本をさがす 日本の博士論文をさがす 徳島大学 新規登録 ログイン English 論文検索 著者検索 検索結果一覧に含まれる著者名と うつ ストレス 検索 刊行物名を列挙します。クリック すべて すると「著者名」「刊行物名」で √ 詳細検索 再検索できます。 検索結果: 2104件中 1-20 を表示 関連著者 □ 國澤 和生 2 3 4 5 6 ... 106 > 口山本康子 □すべて選択: 新しいウィンドウで開く v 実行 20件ずつ表示 – ッ 出版年:新しい順  $\checkmark$ 表示 口毛利彰宏 □ 鍋島 俊隆 「初妊婦と実母の子育て知識行動の世代間差異と精神健康度や心理社会因子との関連」 **4 齋藤 邦明** 坂本 保子 口小营委加 … 高いほど「不安と不眠」「社会的活動障害」「うつ傾向」が強いことが示された、一方で「妊娠期適応」は妊娠期初期と世代 間差異がない群で有意に高かった、精神的健康度と関連では、世代間差異意識を強く感じるほど有意に「社会的活動障害」が高く、 1 飯田 翼 この時期の妊娠適応に関する介入や,実母との適度な距離感が,初妊婦の精神的健康度を高めストレス軽減に肯定的な影響を与え **Bolati Wulaer** ることが示唆された。 Suento Willy Jaya 八戸学院大学紀要 (62), 191-204, 2021-03-26 機関リポジトリー 360 Link OPAC Vulaer Bolati 2 上田雅也 □ ■ 死別後に増えるうつ… 人生最大のスト \*遺族外来という医療 (大特集 心と体に効く新処方 4 中村 聡美 箋) □ 位田 みつる 日木 瑞穂 □ 倉橋 仁美 サンデー毎日 100(7), 36-40, 2021-02-07 2 北原 糺 ・論文タイトル □ 古屋敷 智之 研究 (第19回日本認知療 □ 吉村 季恵 ・著者名 う」「つかう」:量的・質 4 國石洋 ・抄録 2 坂本 保子 ・掲載雑誌タイトル・巻号,ページ,発行年月日 □ 塙美由貴 ・外部リンク □ 大鐘 ひなつ 1 宮田 篤郎

## CiNii 検索結果詳細画面 5.検索実習

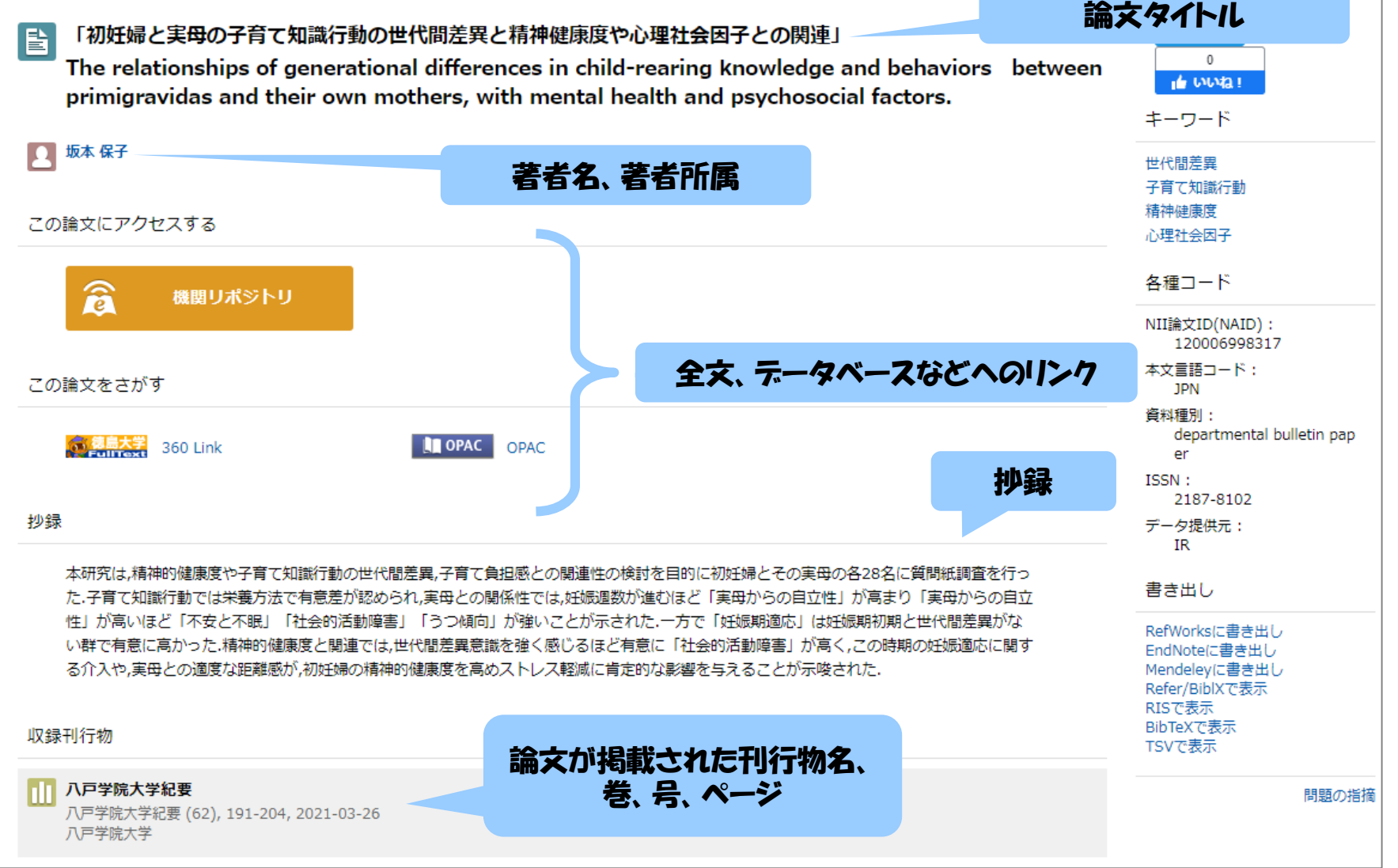

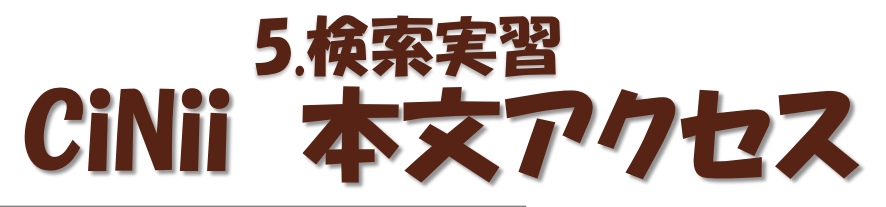

#### 「初妊婦と実母の子育て知識行動の世代間差異と精神健康度や心理社会  $\Box$ 因子との関連」

利用統計を見る

O OAL-PMH BIBT<sub>R</sub>X **C** OWL SWRC WEKO PRINT

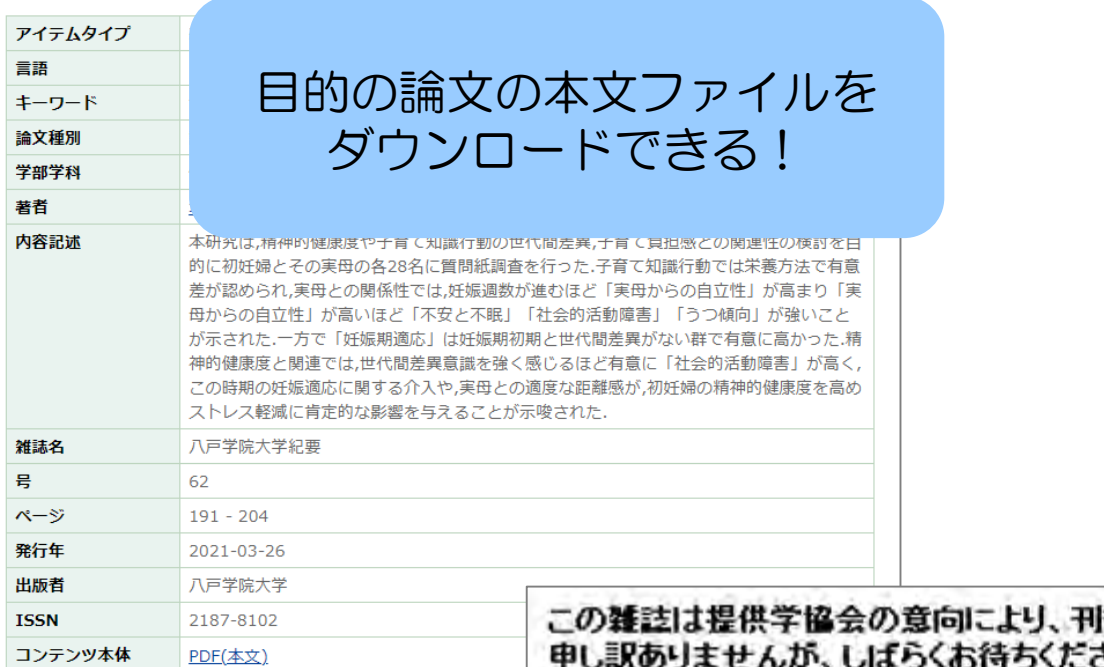

|行後2年の間はご利用いただけません。 扎。

This article is not available for up to 2 year(s) after issue by the Academic Society's policy. Thank you for your patience.

ただし、このような画面が 表示される場合もあります。

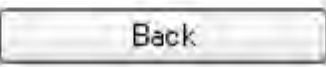

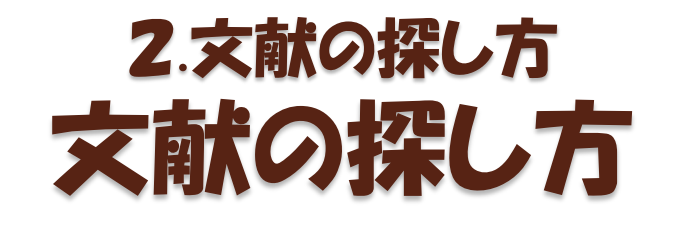

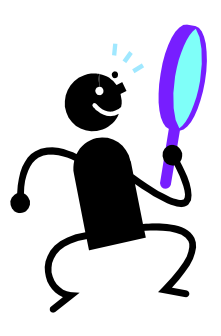

### ① OPAC(学内蔵書検索)で検索する

〇 ヒットした資料は確実に徳大で利用できる × 本の目次や雑誌の掲載記事名では検索できない

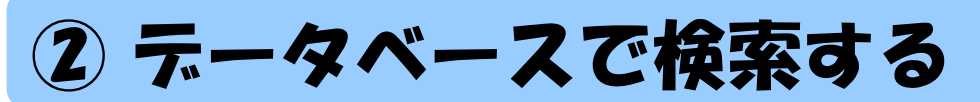

〇 キーワードや論文名、著者名などから自由に文献を探せる ○ 最新の文献も古い文献も探せる × 調べたい分野や内容によってデータベースを選ぶ必要がある

### ③ 手持ちの文献の参考文献欄を見る

〇 テーマに沿った内容の文献が探せる × その文献より古い文献しか探せない

# 6. 参考文献リストからの検索

 $\circ$ 

### 6.参考文献リストからの検索 参考文献リストを見てみよう

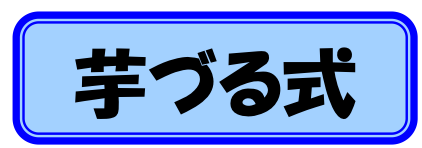

# 持っている教科書、参考書、文献の 参考文献リストから探す方法

利点・欠点

テーマに沿った内容の 文献が探せる  $\bigcirc$ 

その文献より古い文献 しか探せない ×

#### 引用・参考文献

- 文部科学省科学技術・学術審議会学術分科会研究環境基盤部会学術情報基盤作業 部会 (2010)「大学図書館の整備について (審議のまとめ) -変革する大学にあっ て求められる大学図書館像」http://www.mext.go.jp/b\_menu/shingi/gijyutu/gijyutu4/ toushin/1301602.htm [参照 2013.1.7]
- 文部科学省中央教育審議会 (2008)「学士課程教育の構築に向けて (答申)」http:// www.mext.go.jp/b\_menu/shingi/chukyo/chukyo0/toushin/1217067.htm [参照 2013.1.7]
- Gilchrist, D., Oakleaf, M. (2012). "An essential partner: the librarian's role in student learning assessment (NILOA occasional paper No.14) ." University for Illinois and Indiana University, National Institute for Learning Outcomes Assessment, p.19
- Oakleaf, Megan. (2011) "Are they learning? Are we? Learning and the academic iv library." Library quarterly 81(1), 引用は p.62
- "Library Assessment Conference: Building Effective, Sustainable, Practical  $\mathbf v$ Assessment." http://libraryassessment.org/ [参照 2013.1.7]
- vi "10th Northumbria International Conference on Performance Measurement in Libraries and Information Services." www.york.ac.uk/conferences/northumbria [参照 2013.1.7]
- Oakleaf, Megan. (2010) "The value of academic libraries: a comprehensive research review and report." Association of College and Research Libraries
- viii Daugherty, L., Russo, F. (2011) "An assessment of the lasting effects of a stand-alone information literacy course: the students' perspective." Journal of academic librarianship 37(4), 319-326.
- Wong, S., Cmor, D. (2011) "Measuring association between library instruction and graduation GPA." College & research libraries 72(5), 464-473.
- 戸田あきら、永田治樹 (2007)「学生の図書館利用と学習成果ー大学図書館における アウトカム評価に関する研究ー」『日本図書館情報学会誌』53(1), 17-34.
- xi 庄ゆかり、長登康、稲垣知宏、ほか(2011)「大学 1 年生の文献情報リテラシー能力 と図書館による情報リテラシー授業の評価」『大学図書館研究』92,27-35.
- 山田かおり(2005)「図書館利用教育の評価: 嘉悦大学 1 年生を対象としたアウトカ xii ム測定の試み」『大学図書館研究』73,15-24.
- xiii 上岡真紀子 (2003)「大学1年生の情報リテラシー能力の分析:日吉メディアセンター の試み」『大学図書館研究』69,42-52.
- xiv 久松薫子、西脇亜由子、矢野恵子 (2009)「『図書館活用法』プログラム評価活動報告」 『図書の譜:明治大学図書館紀要』13,35-50.
- 久松薫子、矢野恵子 (2009) 「『図書館活用法』プログラム評価活動報告 (2)」 『図書の譜: xv 明治大学図書館紀要』15, 1-19.

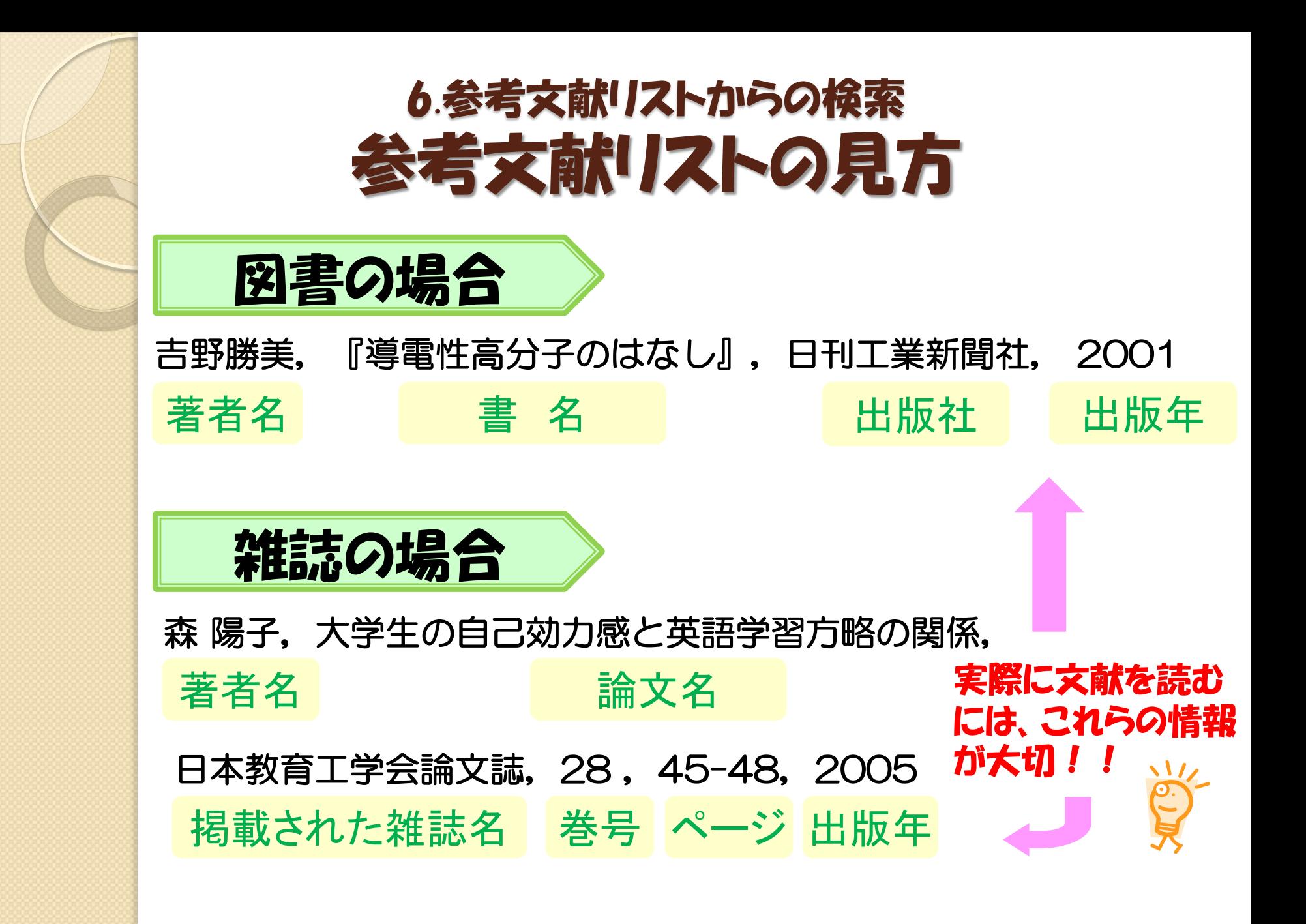

# 文献の探し方:まとめ 必要な文献は上手に探そう

• 文献が見つからない! →検索語や組み合わせを変えてみよう 探し方自体を変えてみよう

•文献が多すぎて、選べない! →絞り込み検索を行おう 論文名や抄録を見て、自分のテーマに合うもの を探してみよう

> ※ その論文の参考文献・関連文献を見てみる ※ その論文に記載されたキーワードや雑誌名で検索

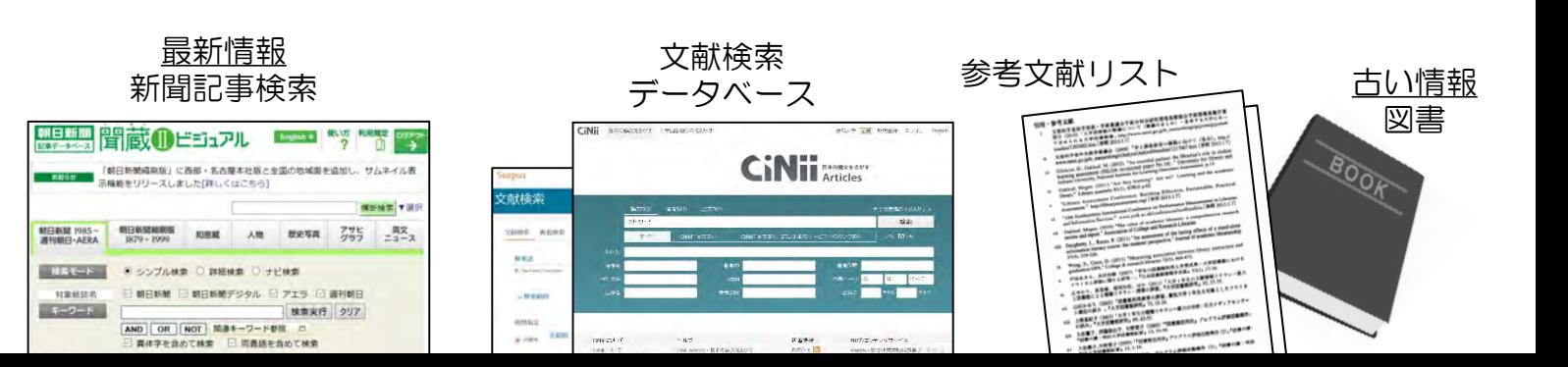

# 7. OPAC/電子ジャーナル検索

 $\circ$ 

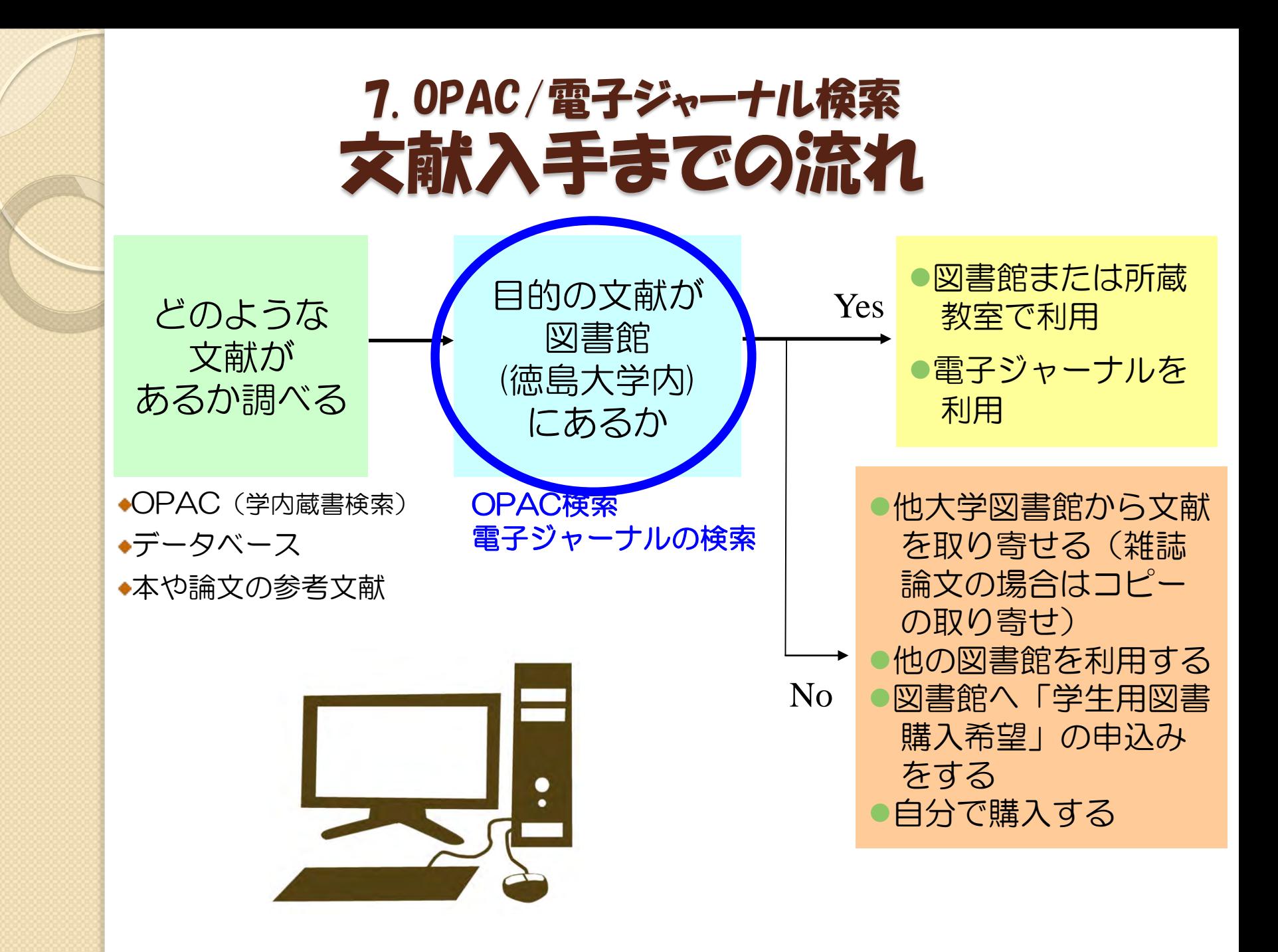

# 目的の文献は徳大で読めるのか? 7. OPAC/電子ジャーナル検索

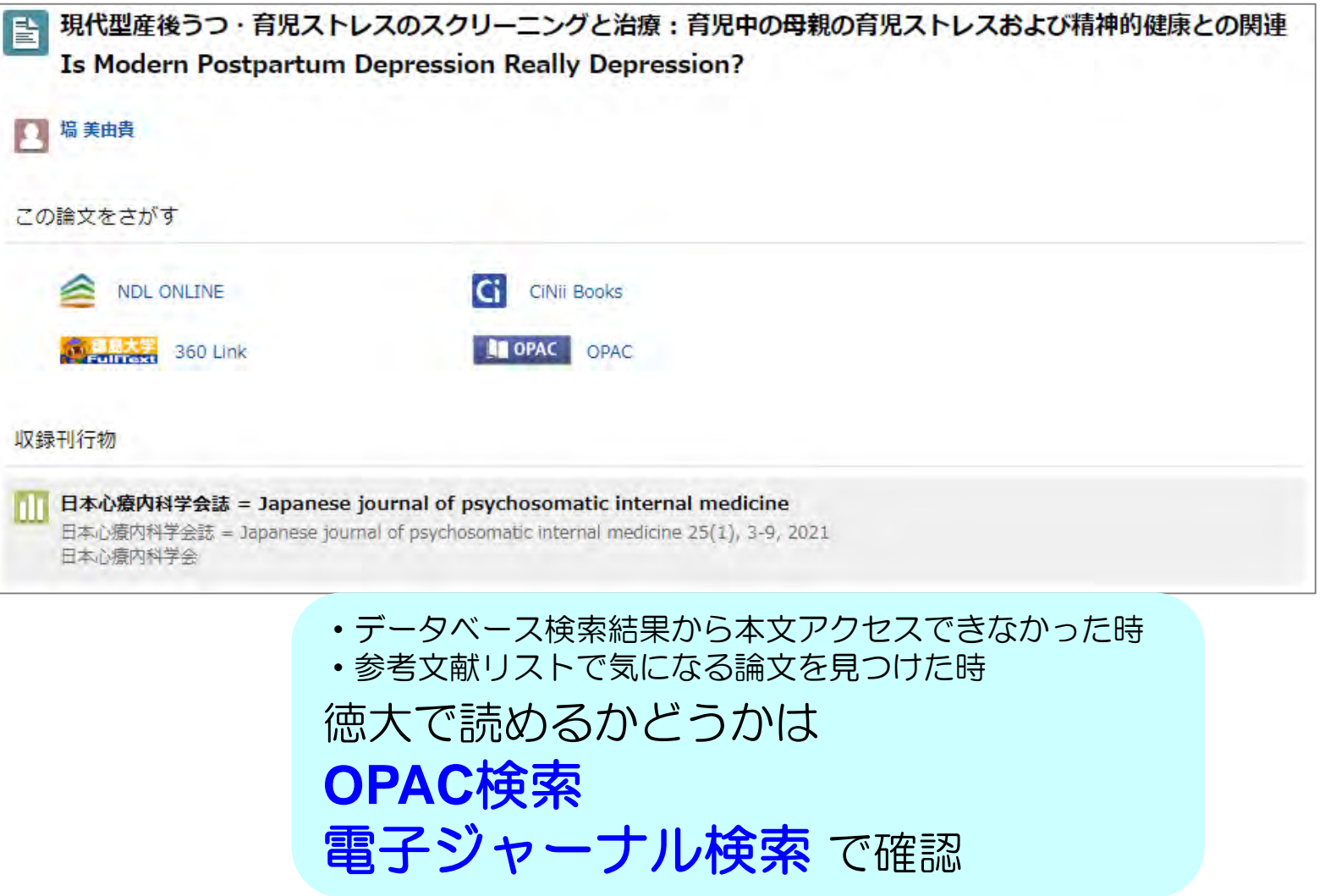

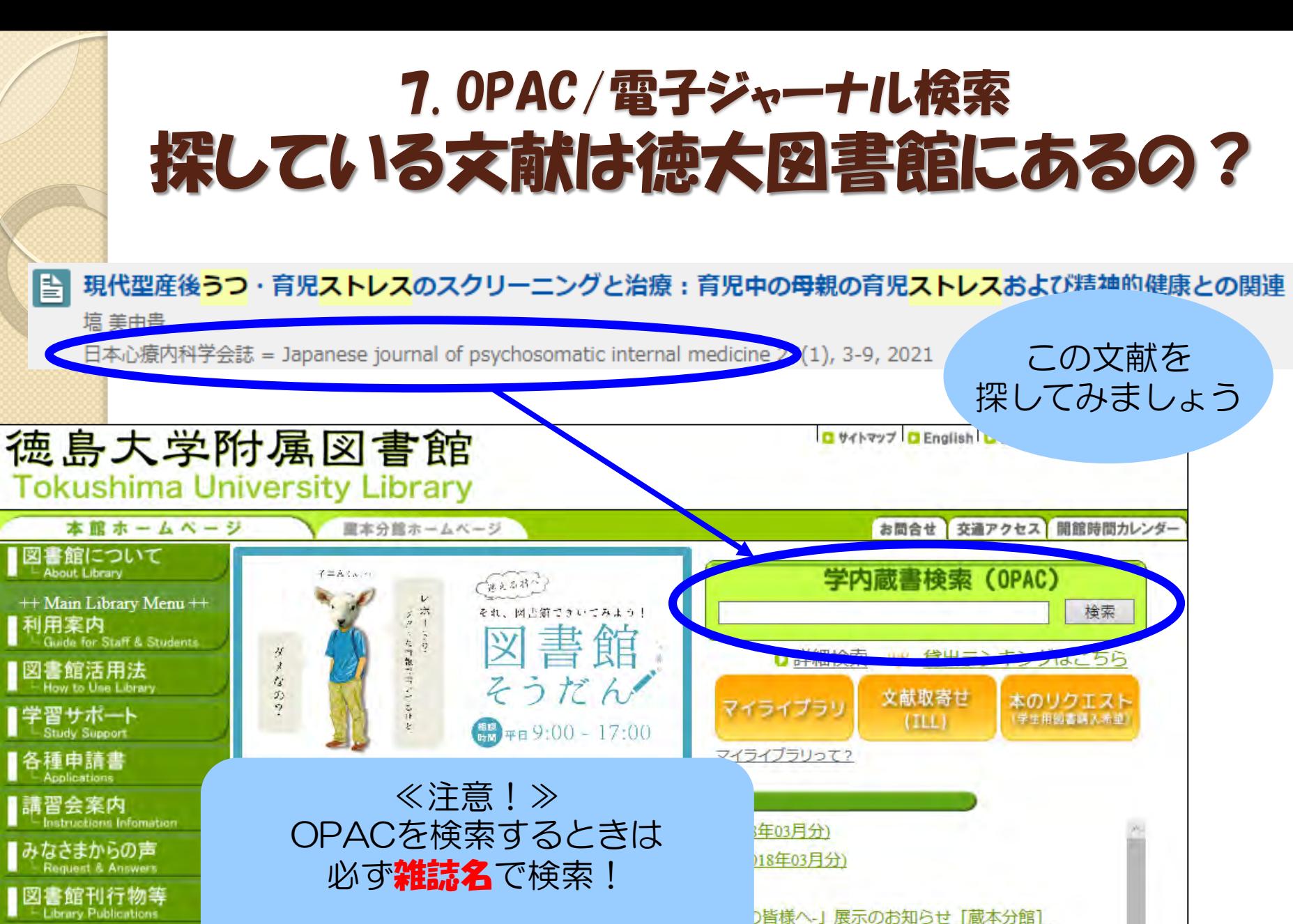

/年04月~2018年03月)

慮島大学研究成果<sub>/障害解所</sub><br>└ Research Result

リンク集<br>「Links

U 2010/02/20. エエ加盟自勝ハンヘロカ国産天和ワホワに018年03月分)

12018/03/22: 処分予定の未製本雑誌について「本館]

※ 巻号や出版年は入力しません

◎ 2010/02/14. √ Ⅱ フ书2%、「★だた」等to早も登刊 ± 七

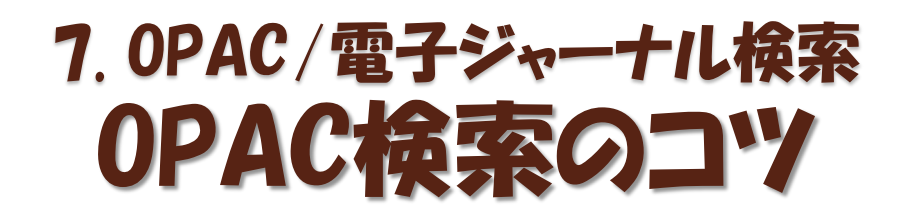

### OPACにタイトルを入れたけどヒットしない!

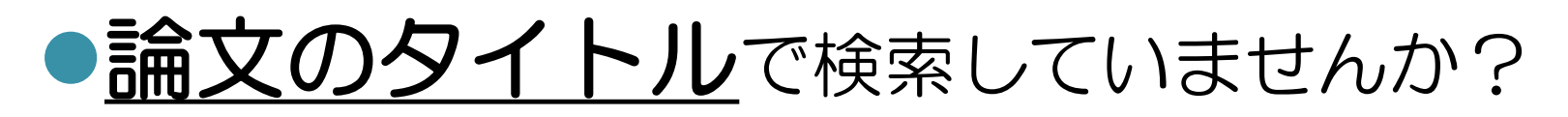

# ●**論文の著者名**で検索していませんか?

# ●巻号や出版年を入力していませんか?

# 論文タイトル、論文著者名では検索できません 必ず「雑誌名」から検索!

## 7. OPAC/電子ジャーナル検索 OPAC検索の結果は?

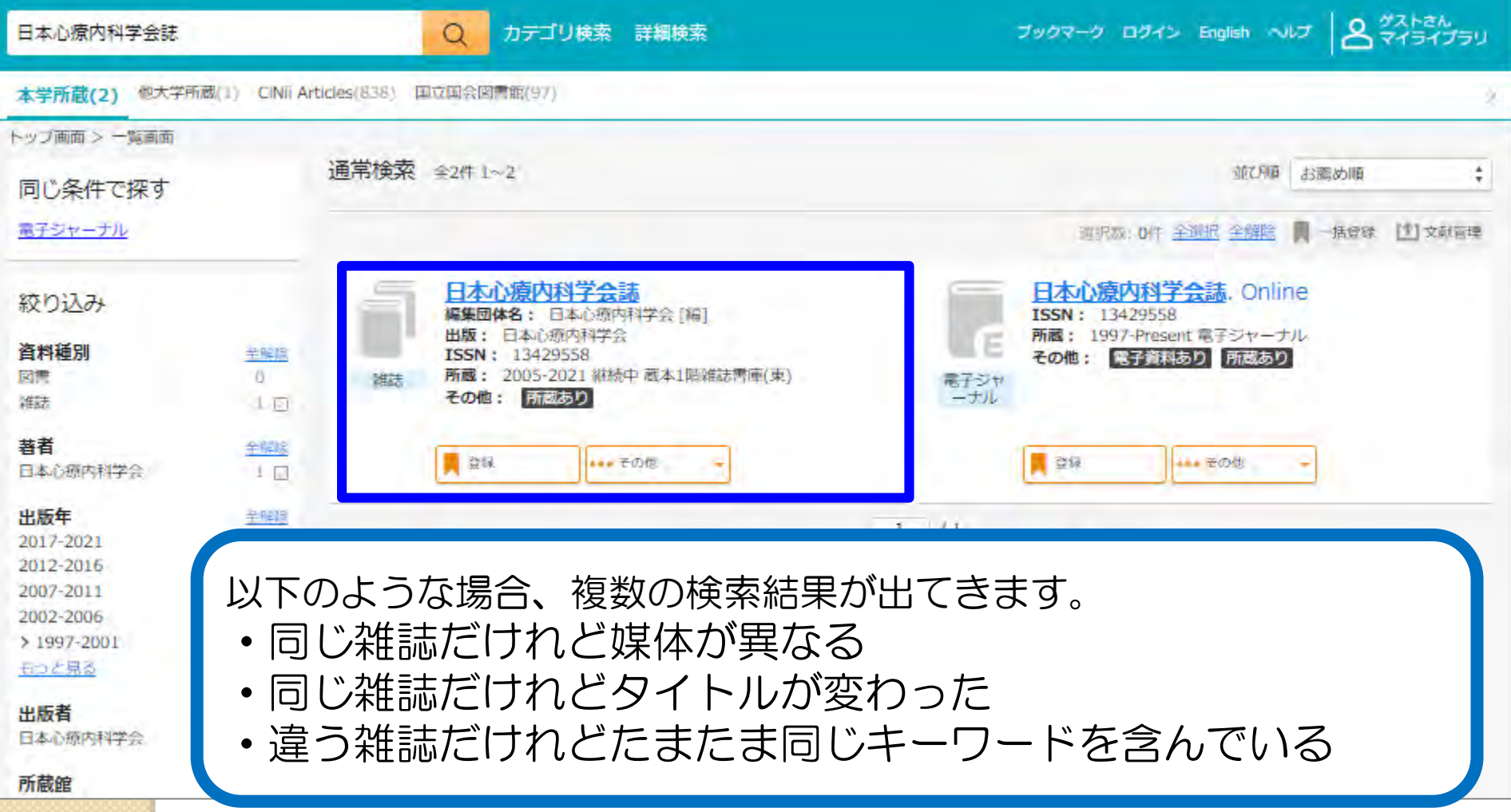

## OPAC検索の結果は?(2) 7. OPAC/電子ジャーナル検索

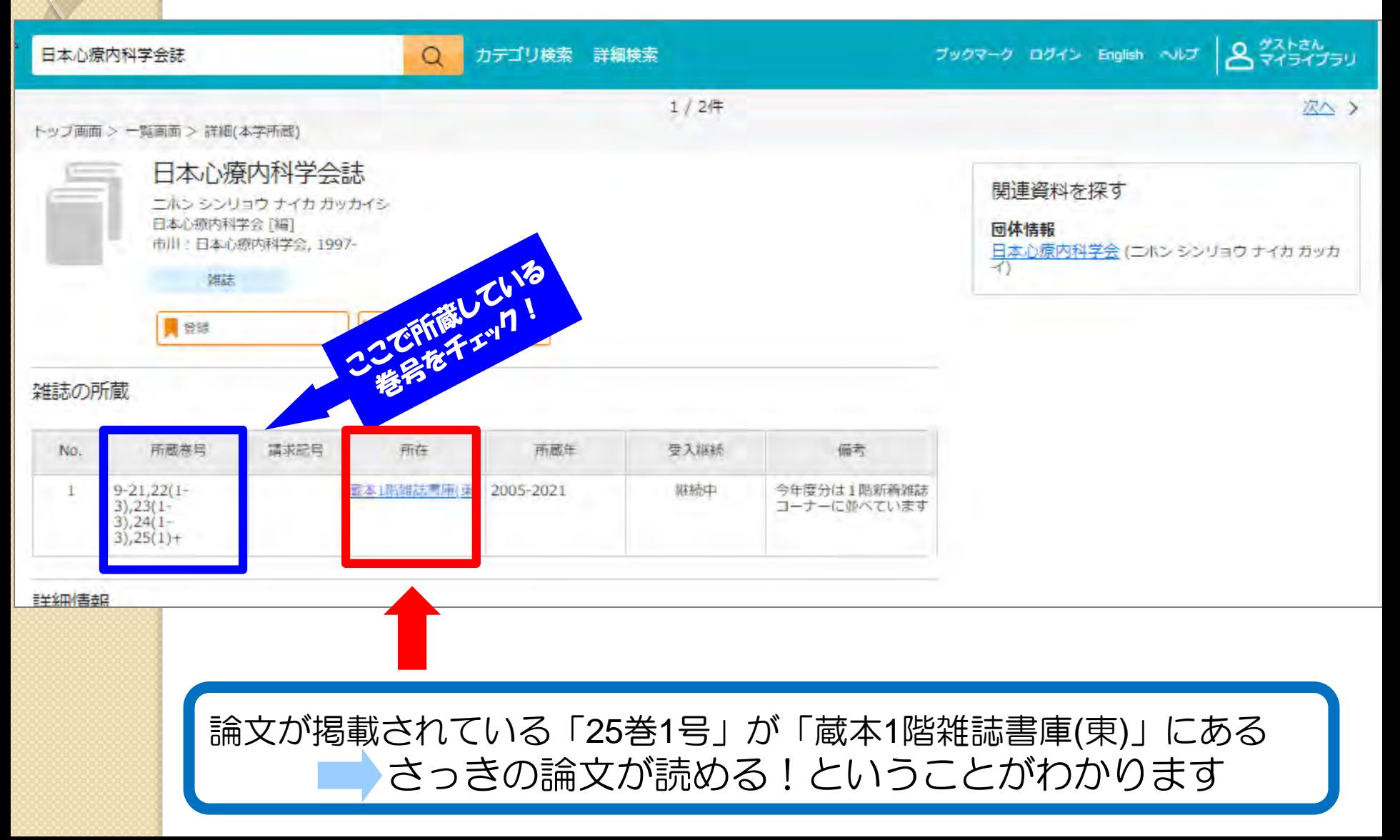

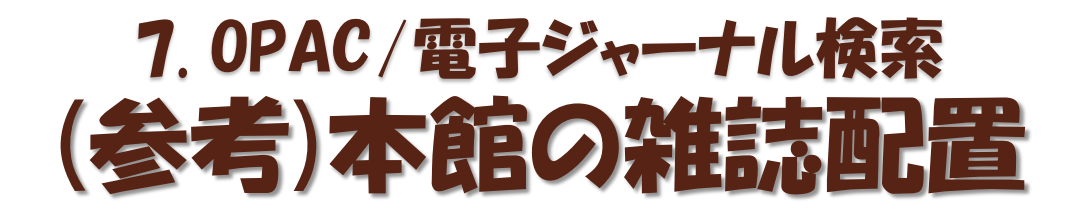

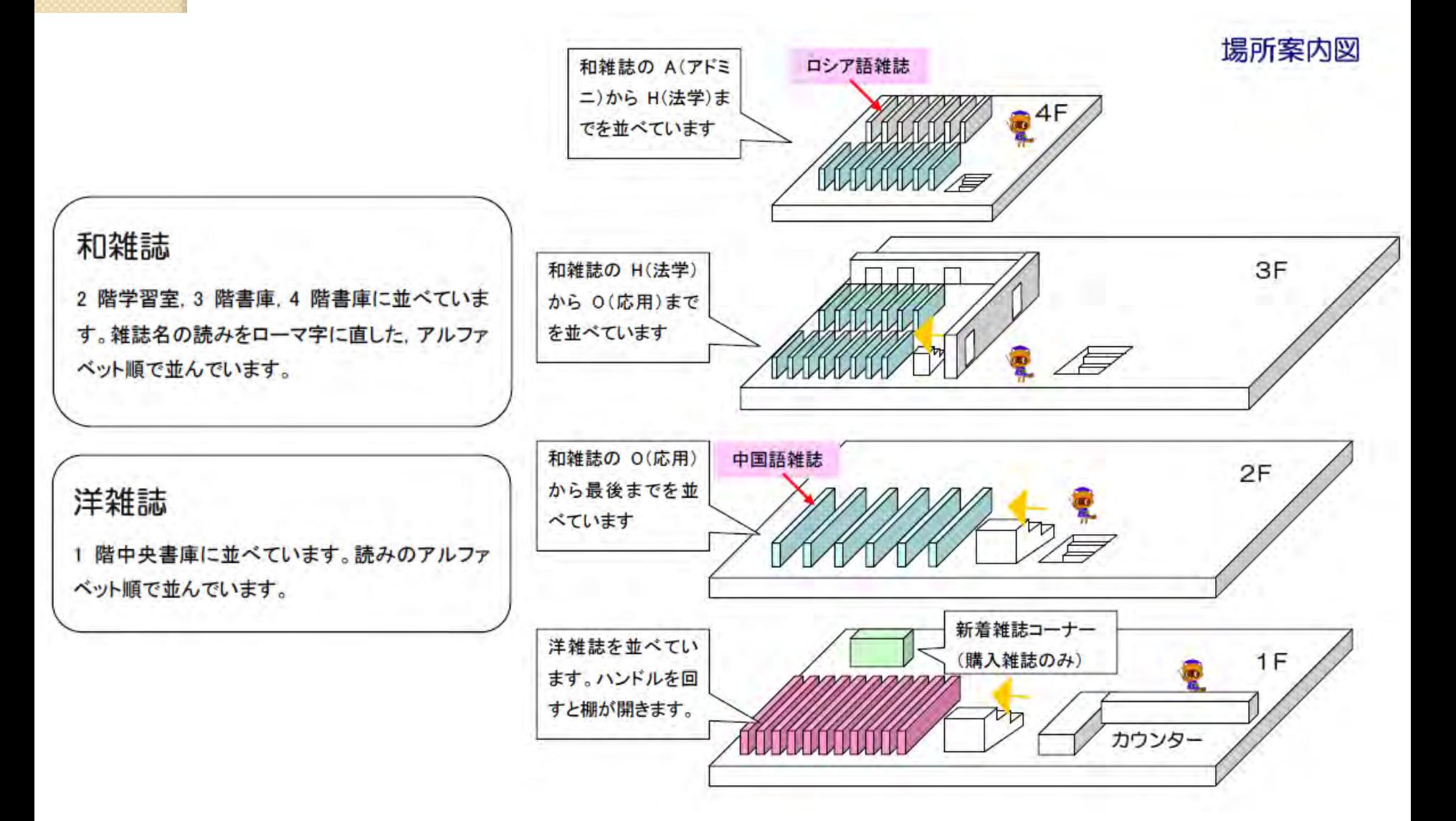

# 電子ジャーナルを見てみよう 7. OPAC/電子ジャーナル検索

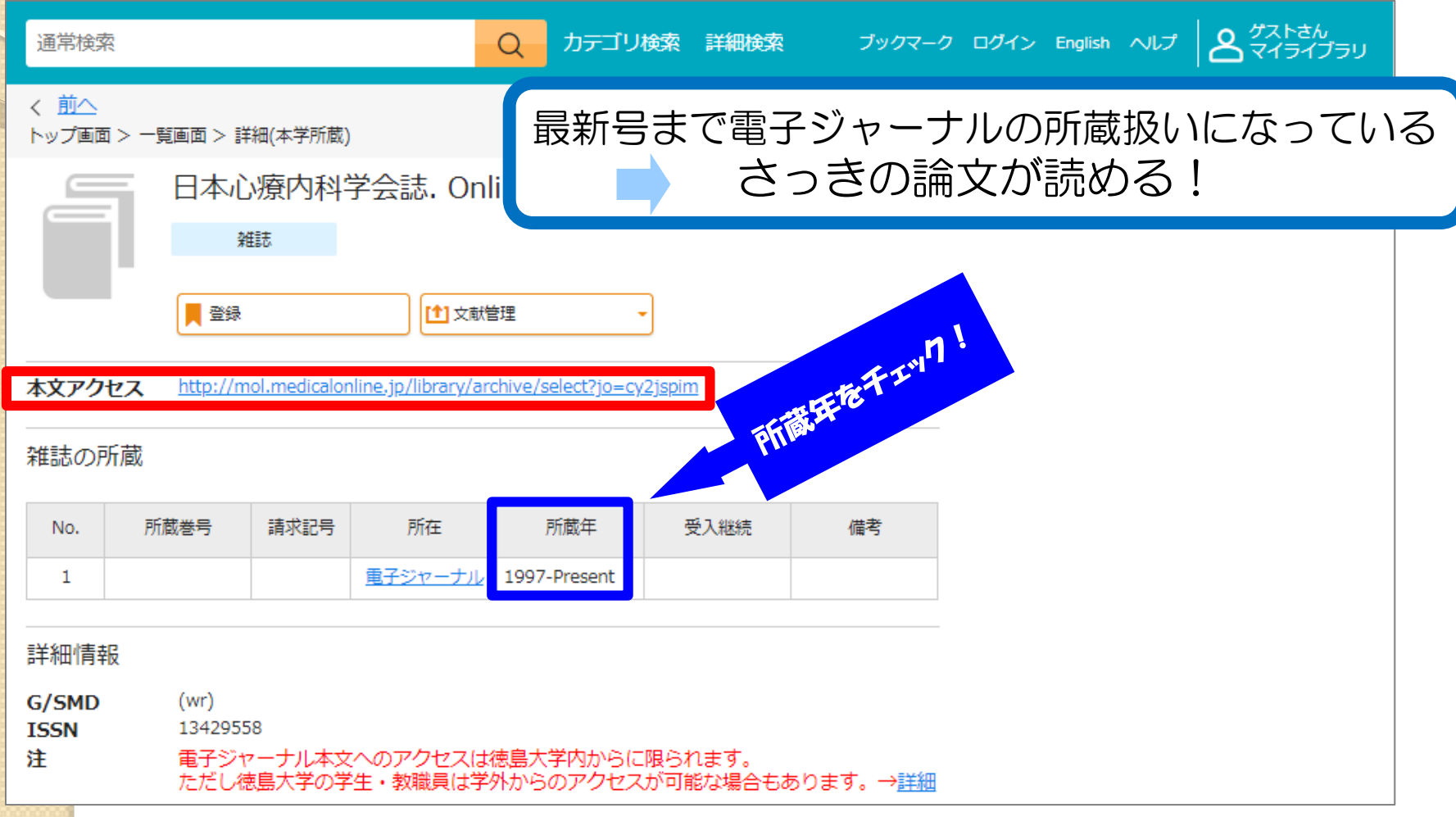

# 電子ジャーナルの追加チェック 7. OPAC/電子ジャーナル検索

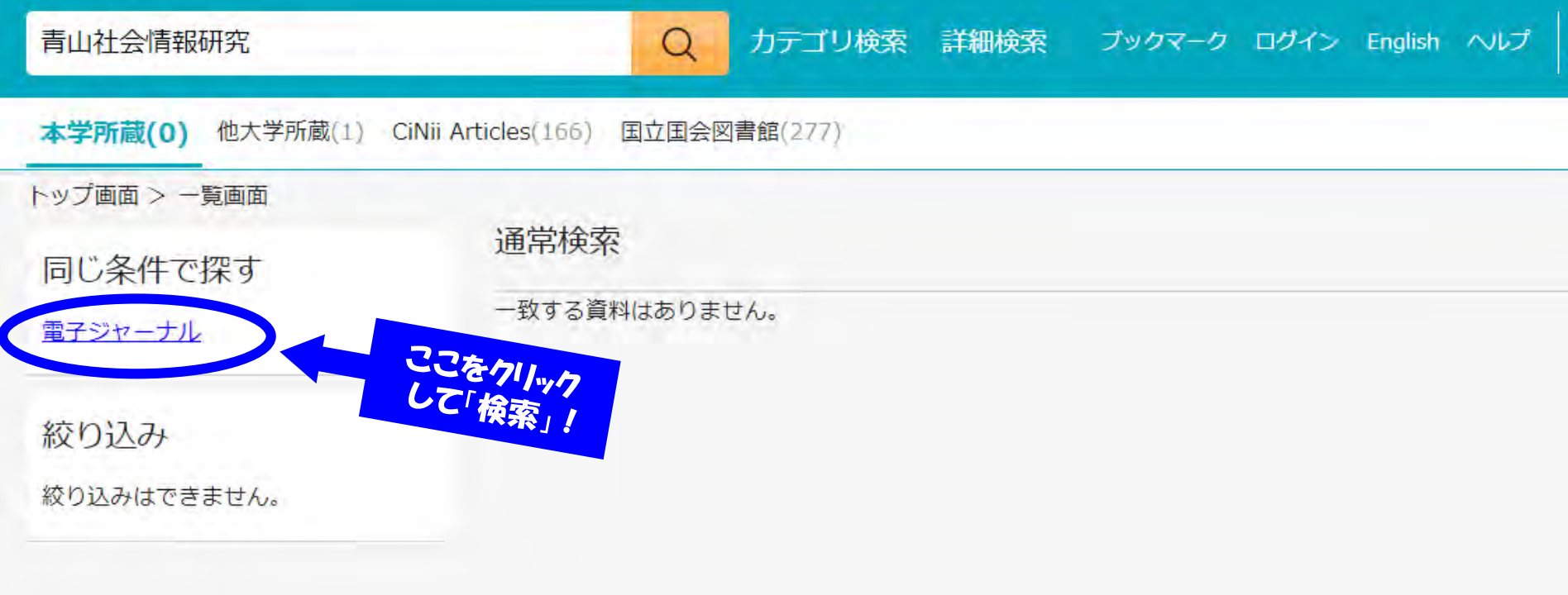

# 電子ジャーナルタイトルリストの見方 7. OPAC/電子ジャーナル検索

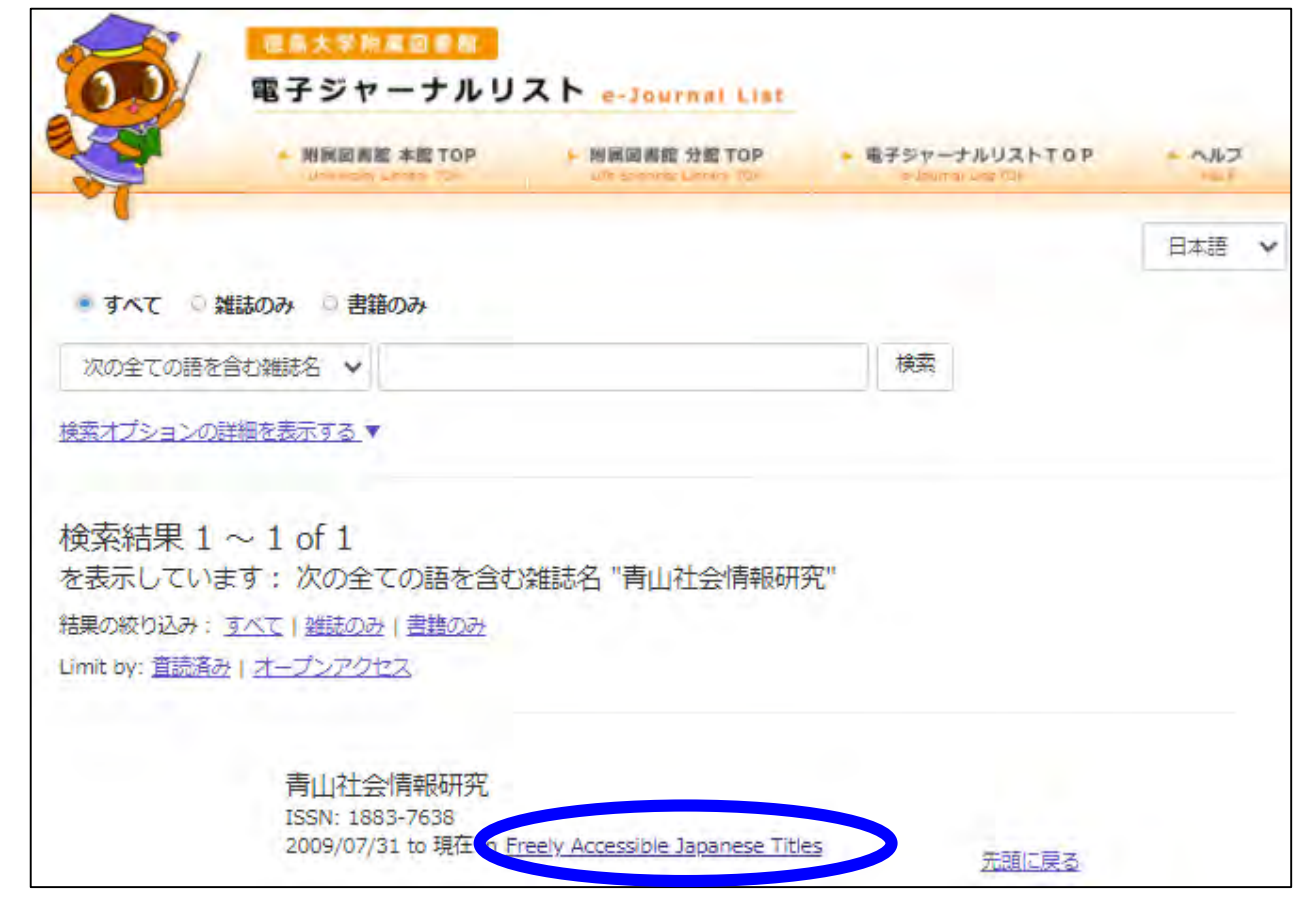

雑誌名の下のリンクをクリックすると電子ジャーナルにアクセスできます 契約の関係上、読めないものもありますのでご注意を!

# 電子ジャーナルタイトルリストの再検索 7. OPAC/電子ジャーナル検索

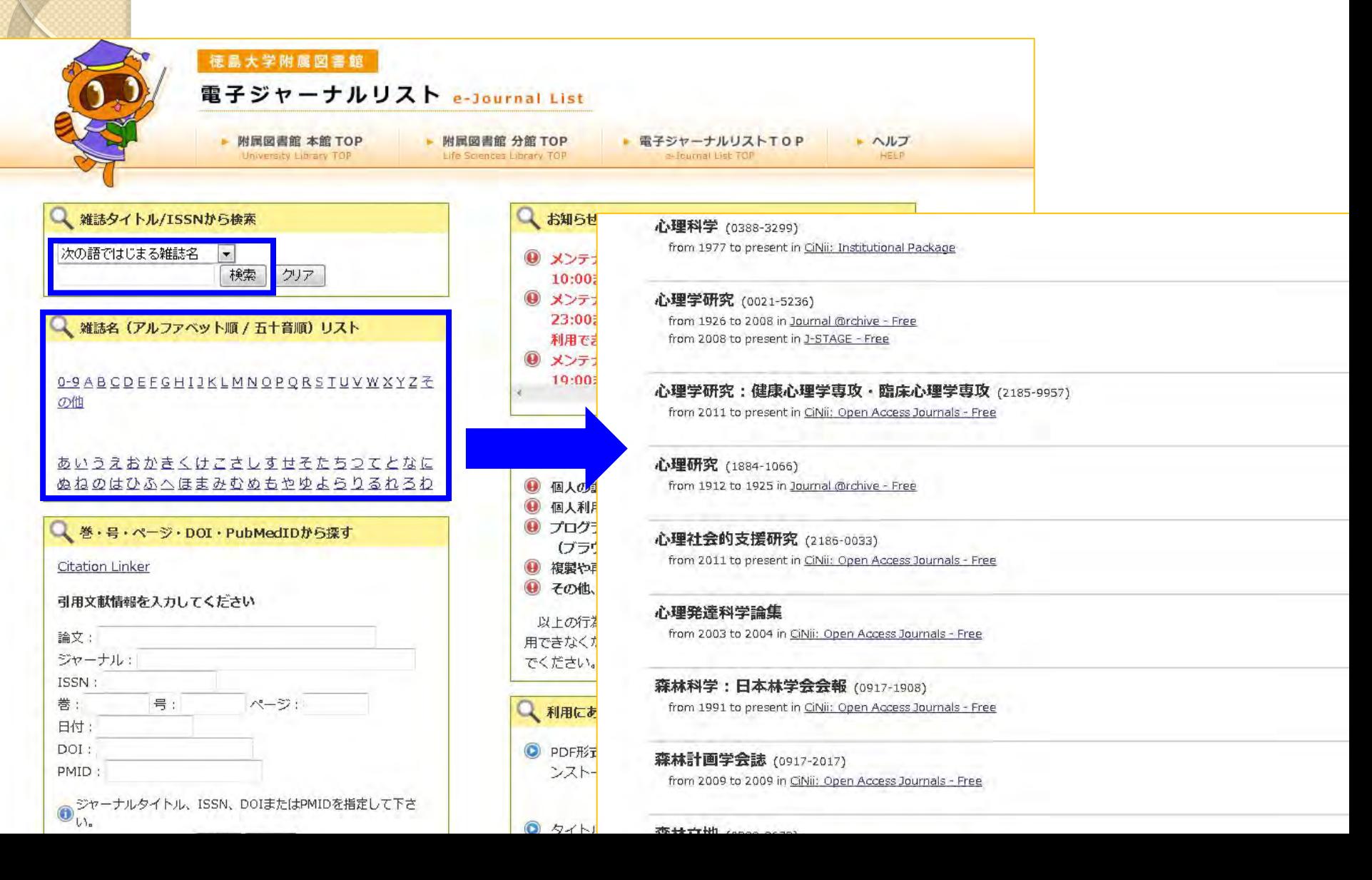

# OPACについての補足 7. OPAC/電子ジャーナル検索

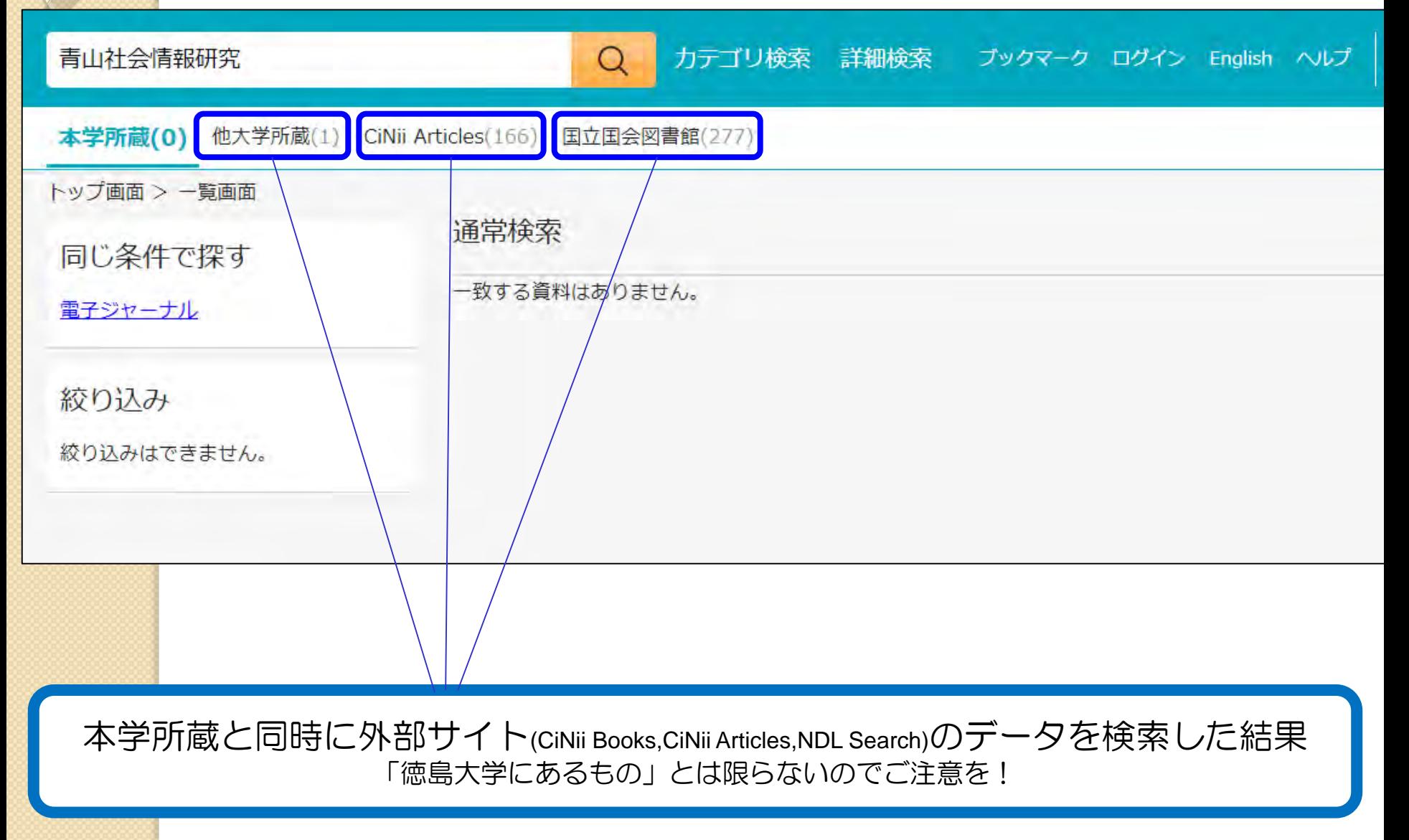

# 8. 図書館に資料がない場合

 $\circ$ 

# 8.図書館に資料がない場合 学内に所蔵が無い場合の文献の入手

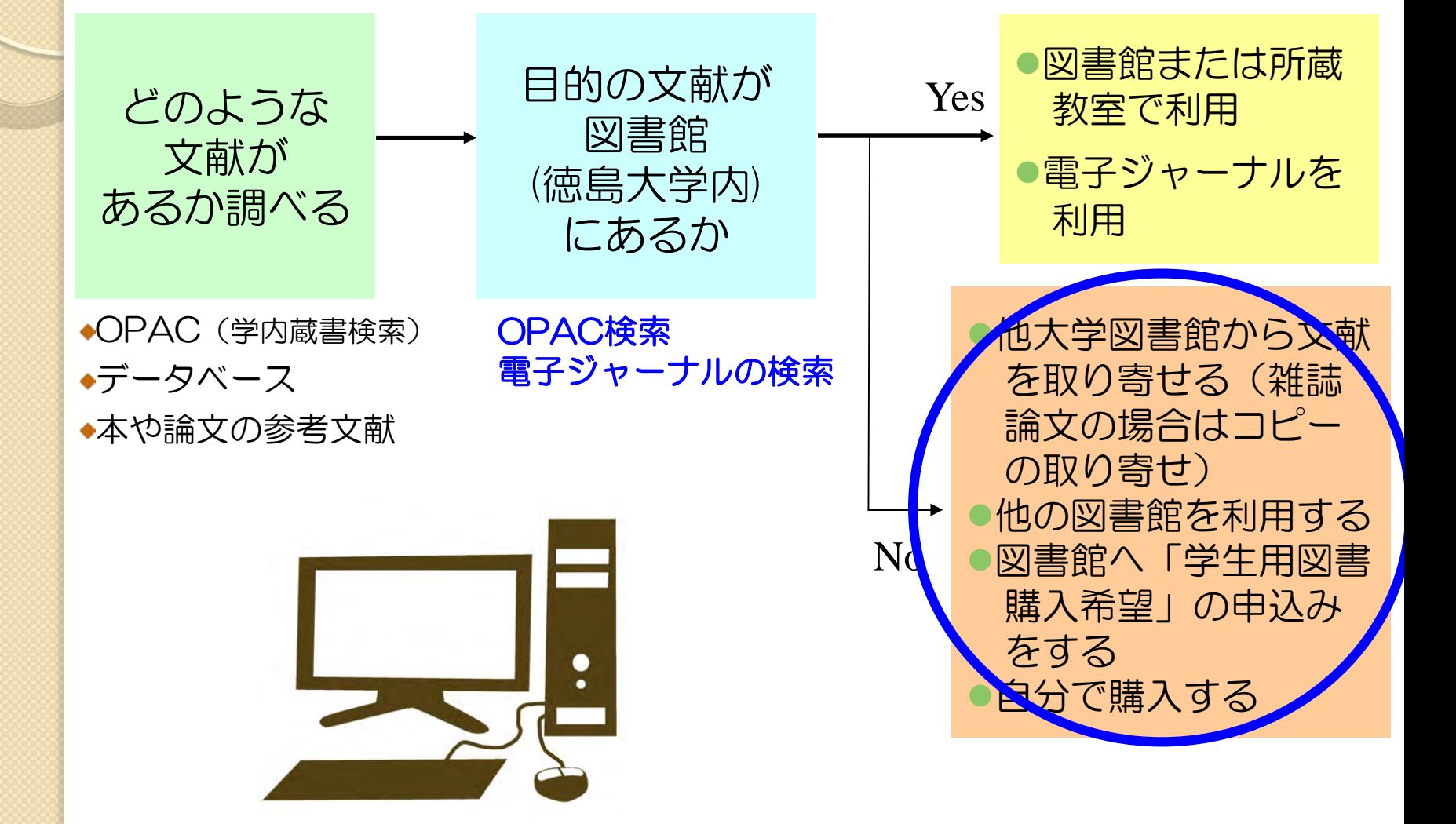

### 学内に所蔵が無い場合の文献の入手方法 8.図書館に資料がない場合

 次の4つの方法で文献を手にいれることが できます!

他大学図書館から文献の コピーを取り寄せる ●ホームページから申し込みできます

他大学図書館から図書を 借りる ●ホームページから申し込みできます

#### 他の図書館を利用する

●図書館カウンターにお尋ねください ●公共図書館を利用される場合は、 直接先方にお申し込みください

「学生用図書購入希望」を申し 込み、図書館で購入してもらう ●ホームページから申し込みできます

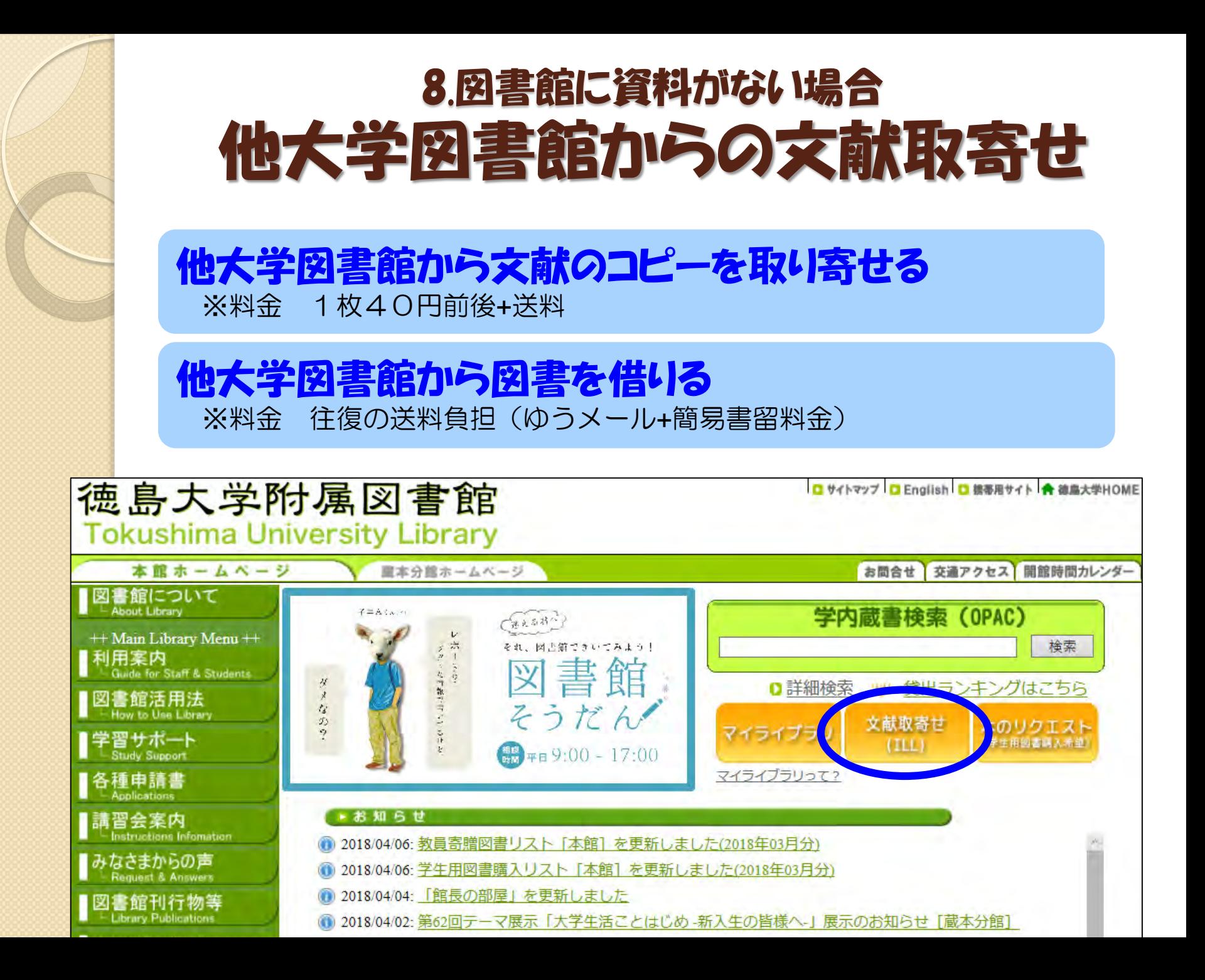

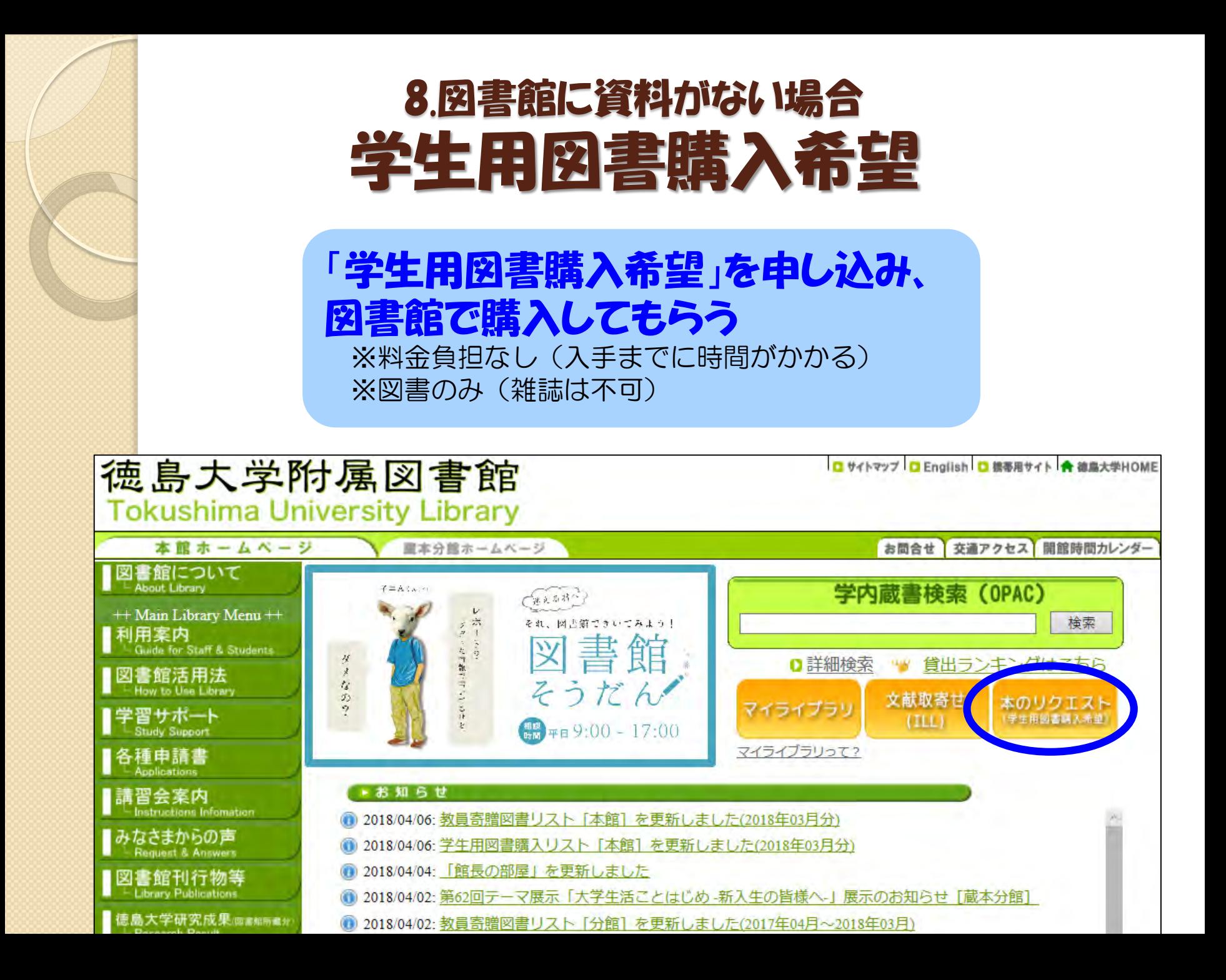

# 文献の入手:まとめ 図書館になくても諦めるな

●まずはOPACで徳大にあるかを確認

→冊子があればタイトルを手掛かりに捜索 OPACに出てくる電子ジャーナルは徳大ネットワーク 経由でないとアクセスできないことに注意

- ●次に電子ジャーナル(無料公開を含む)を検索 →あればそのまま本文を見られる(多分)
- 最後に他所からの取り寄せや購入リクエスト →お金や時間はかかるが、ほぼ確実に入手可能 取り寄せ先は図書館で安くて早いところを探します

# 9. おすすめ便利機能

 $\circ$ 

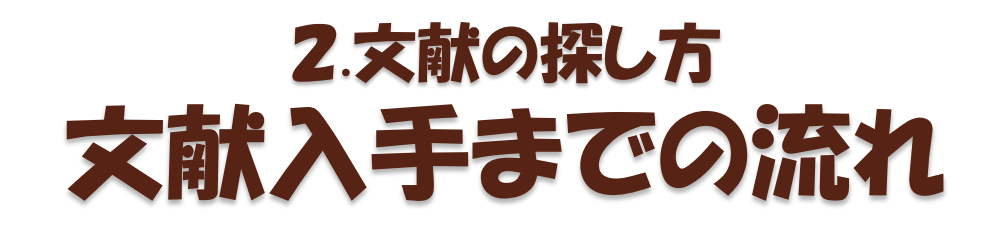

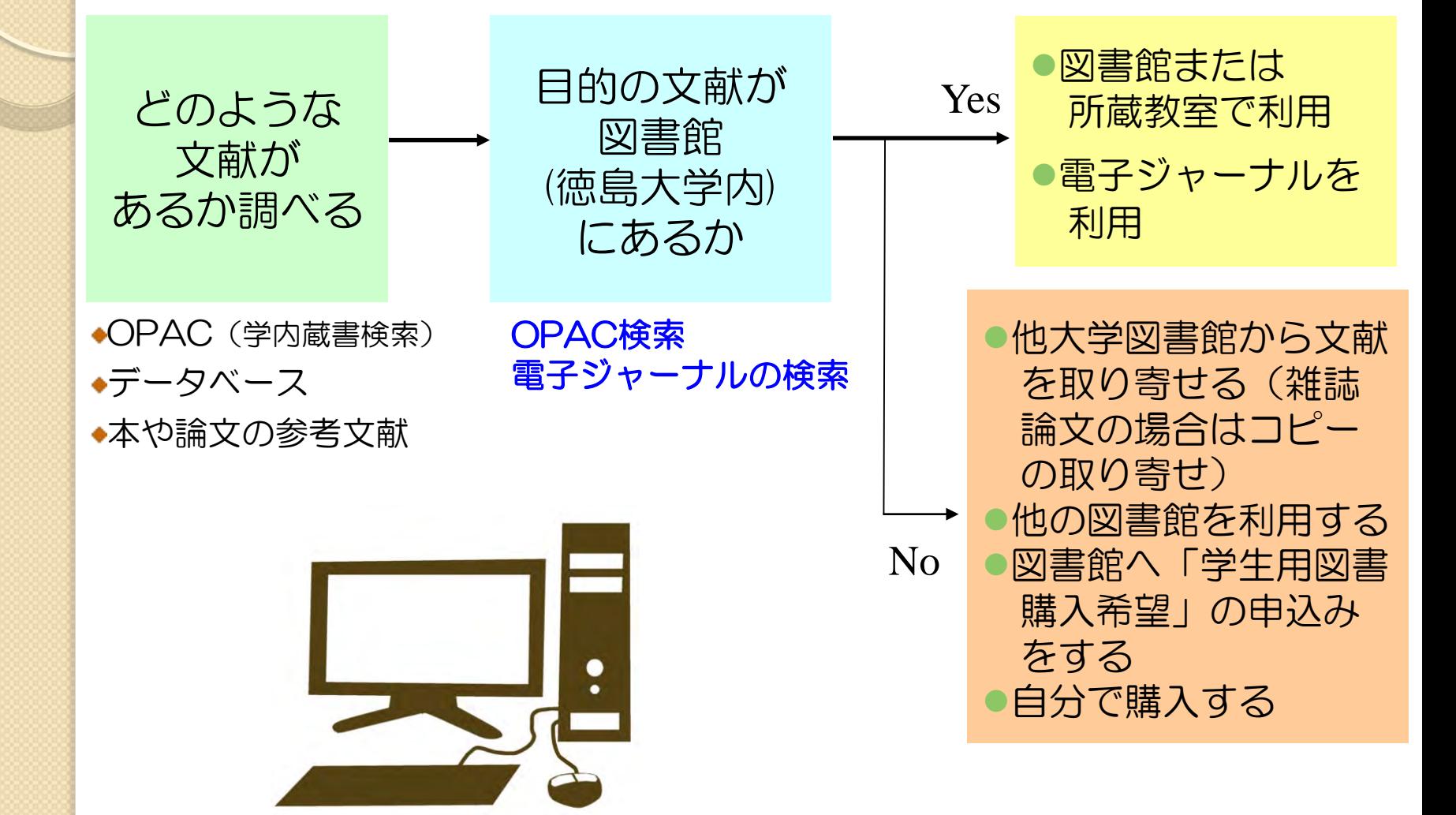

## 便利なボタンを有効活用 9.おすすめ便利機能

#### データベース検索結果に出てくるボタンを 利用すると便利!

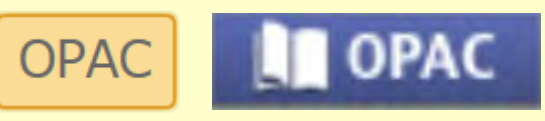

OPAC検索結果への リンクボタン

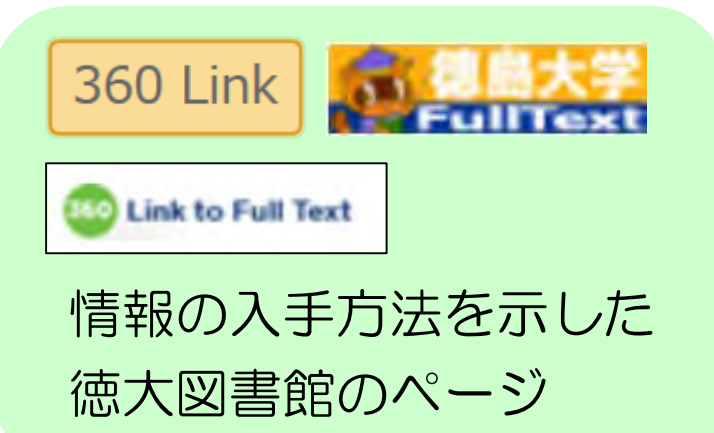

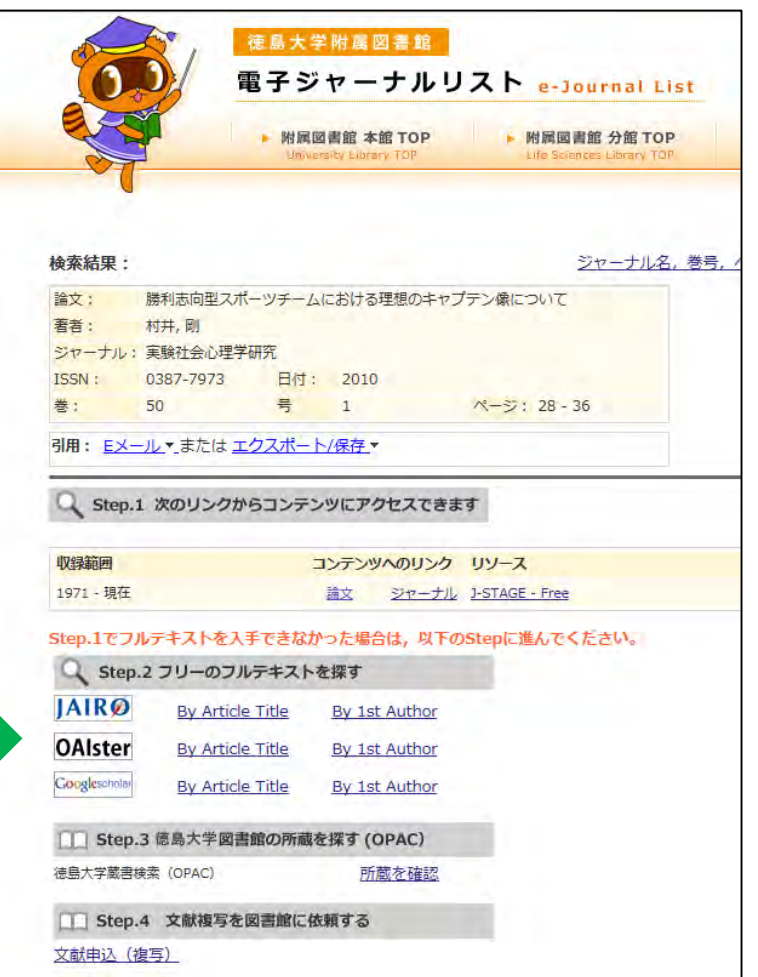

#### 電子ジャーナルがあるかどうかすぐ確認できる!

#### <電子ジャーナルがある場合> <電子ジャーナルがない場合>

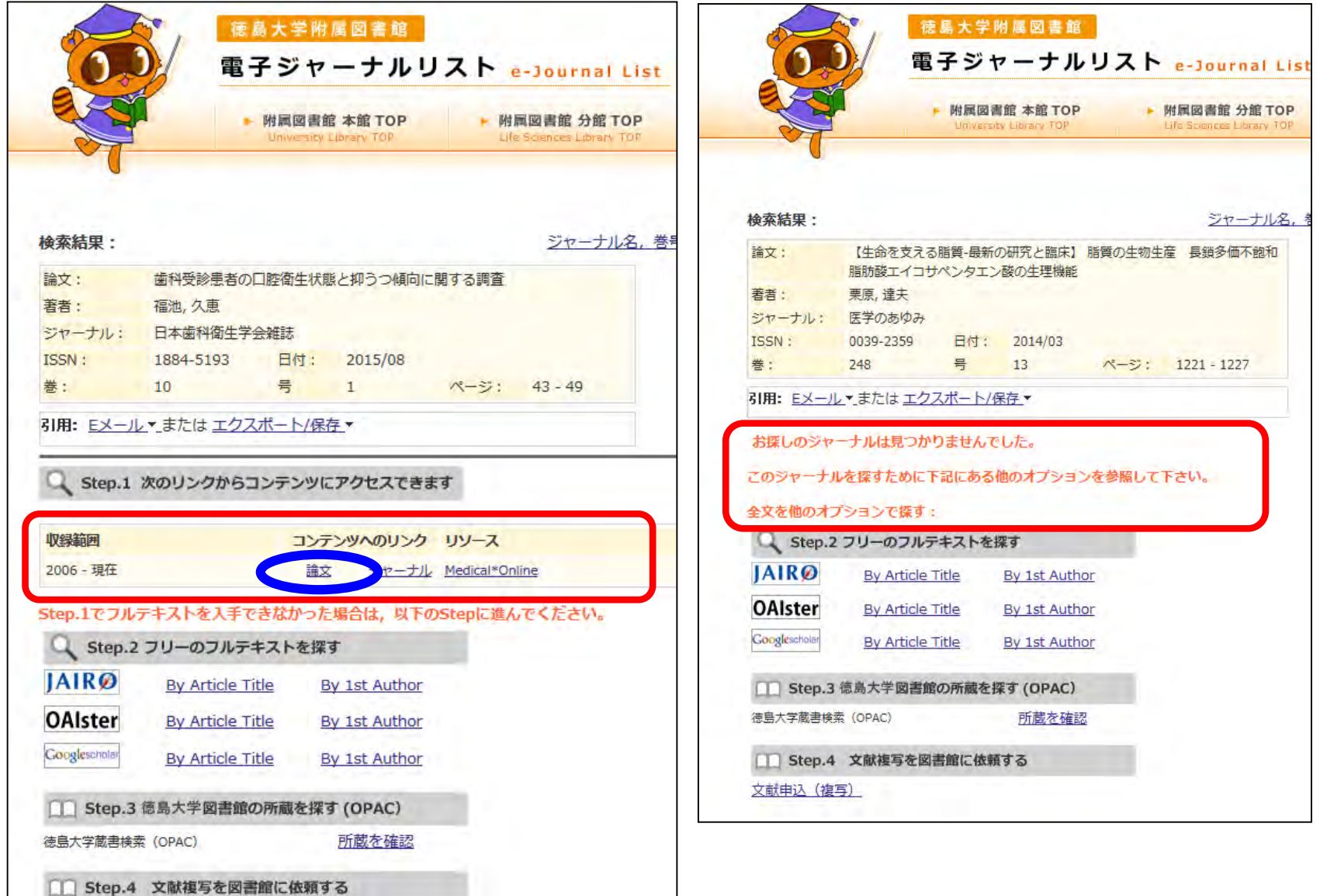

#### 文献取り寄せフォームの入力も簡単!

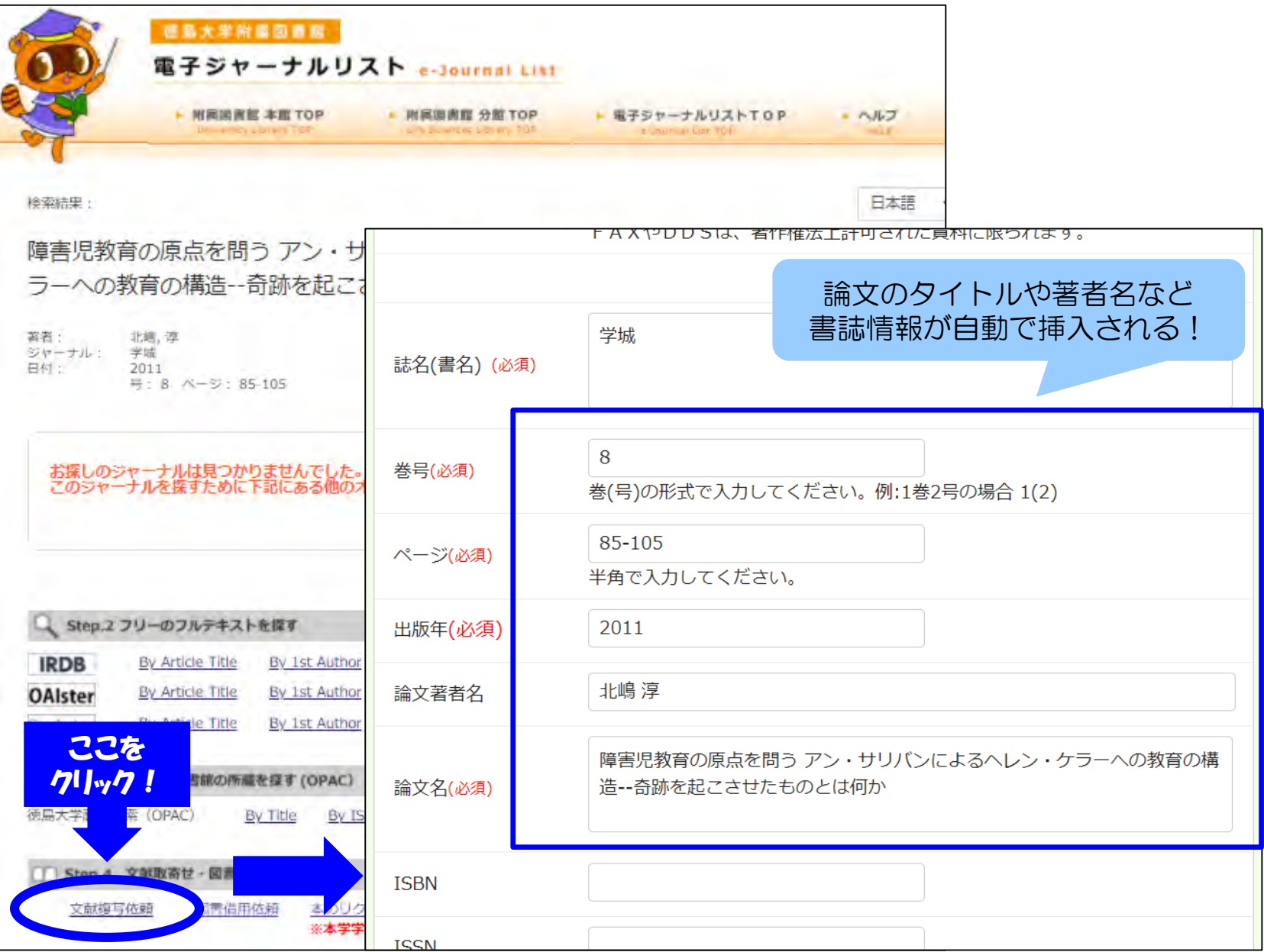

# 10. 図書館の便利なサービス

 $\circ$ 

# 知って得する便利なサービス 10. 図書館の便利なサービス

# 卒業研究貸出

- 卒業論文を作成するために必要な**本の貸出期間を**通 常の14日間から30日間に延長するサービス
- 4年生になると申込み可能

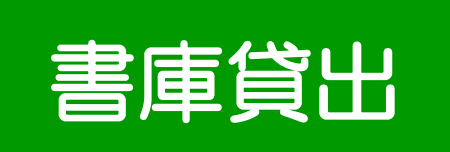

- 教員・院生向けサービス
- 西書庫の図書に限り、20冊30日間の貸出が可能
- 書庫貸出は自動貸出装置では出来ないため、カウン ターでの貸出手続きが必要

# 近隣図書館の所蔵検索 10. 図書館の便利なサービス

# 徳島県内図書館横断検索

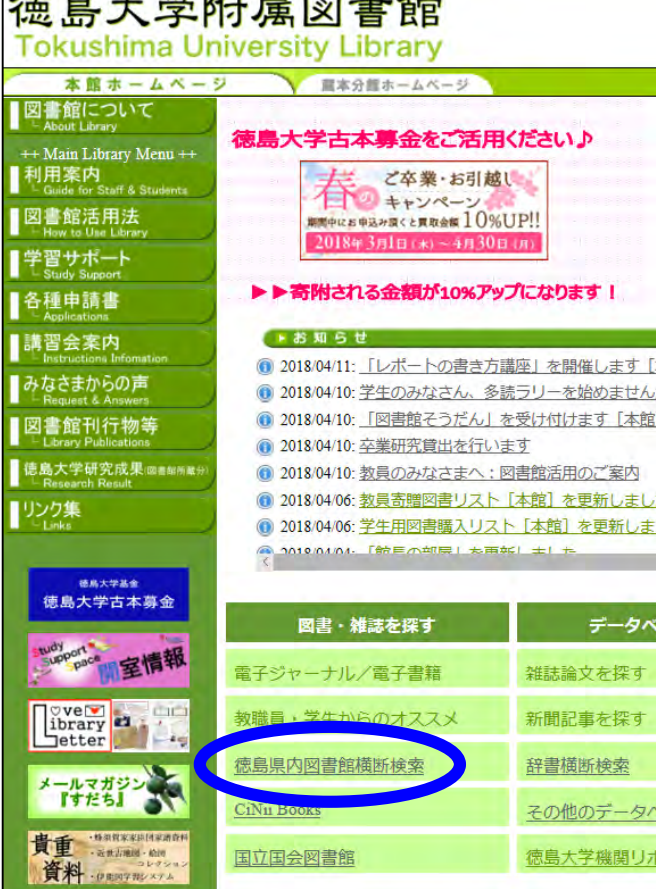

 $\mathbf{r}$  . The contract of the contract of the contract of the contract of the contract of the contract of the contract of the contract of the contract of the contract of the contract of the contract of the contract of th

徳島県内の図書館を一度に 検索可能!

徳大図書館の本が貸出中で 利用できないとき、同じ本が 市立図書館や近隣の図書館に あるかもしれません

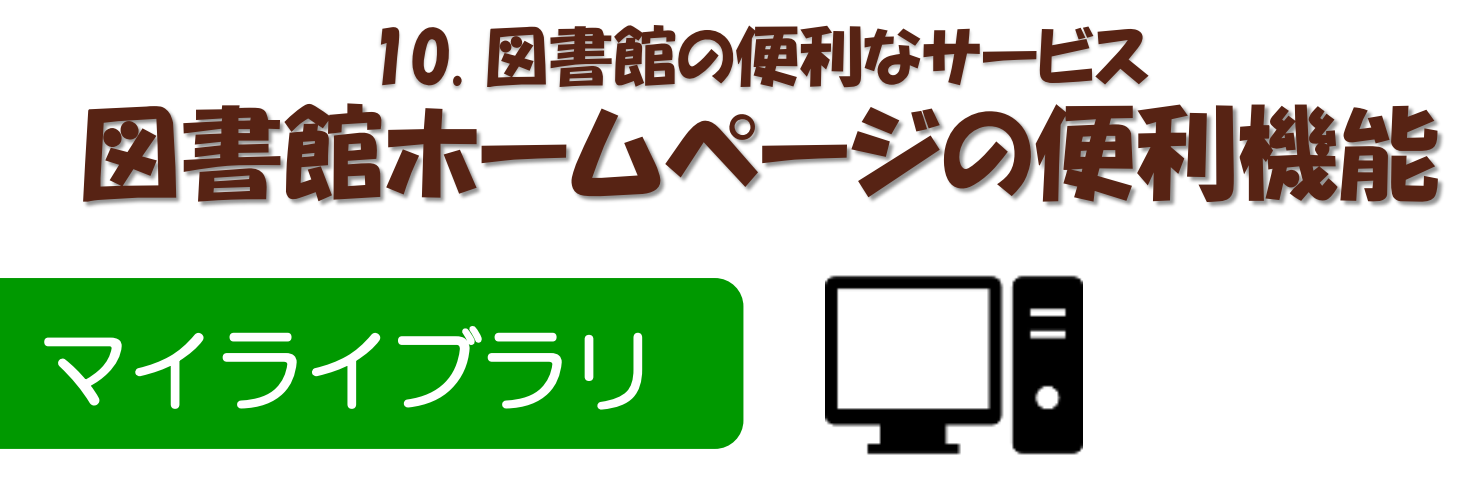

あなた専用の図書館のページです 様々なオンラインサービスが利用できます

<できること>

- 現在借りている図書の冊数、返却期限の確認
- 貸出期間の延長 (予約者がいない場合に2回まで)
- 自分の貸出履歴の閲覧
- 徳大図書館にない**図書の購入リクエスト**
- 他大学からの論文コピーや図書の取り寄せの申込み

● OPAC検索でブックマークした資料のマイフォルダ 登録・管理

# マイライブラリへのログイン 10. 図書館の便利なサービス

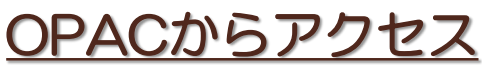

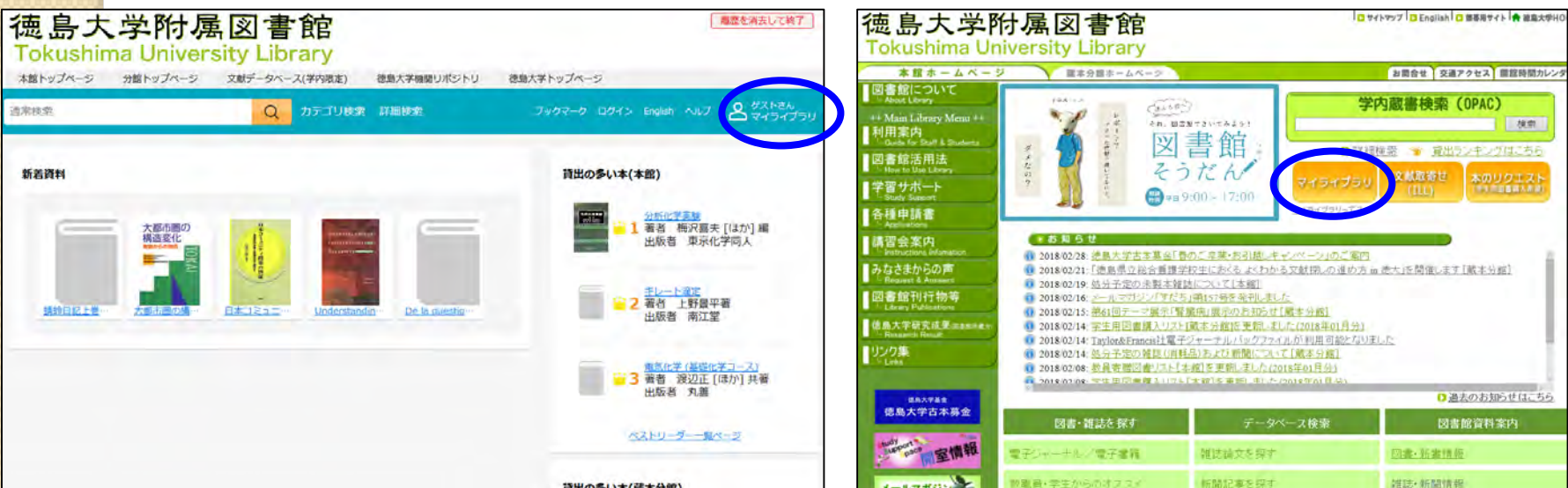

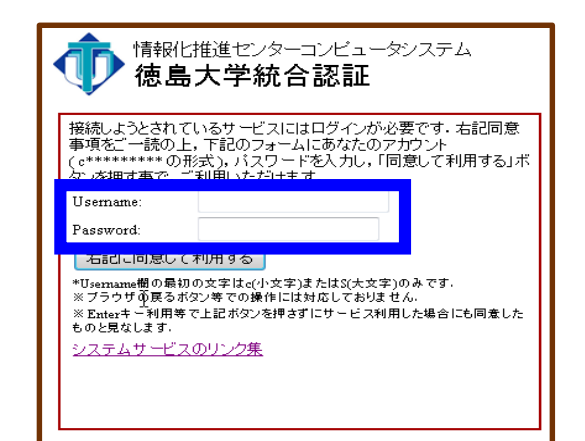

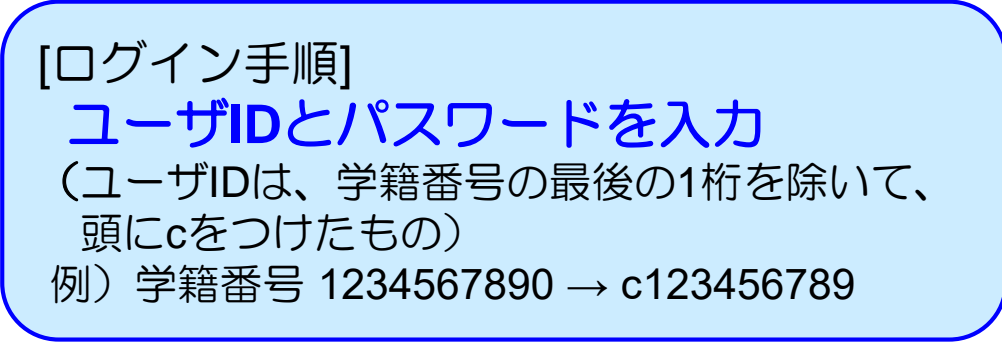

図書館ホームページからアクセス

# マイライスラリ アクセス画面 10. 図書館の便利なサービス

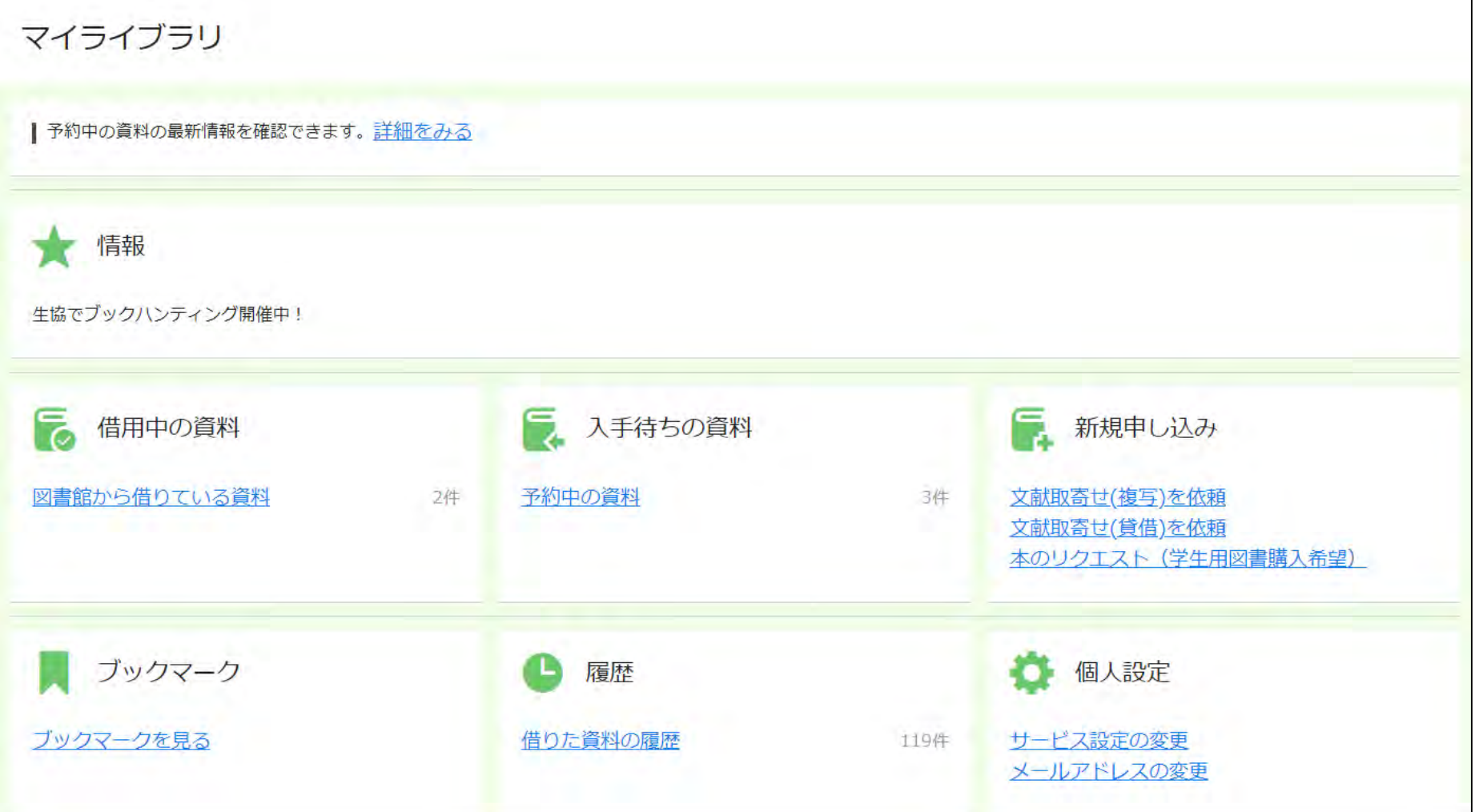

# 11. 本日のまとめ

 $\circ$ 

# 11.本日のまとめ レポート・卒論に役立つ資料の探し方

- OPACやインターネット検索だけでは不十分! 効率的な文献検索には文献データベースの利用 が必要不可欠。
- とはいえ学内での利用可否を判断するのには OPAC/電子ジャーナルリストも大事。
- 学内になくても諦めるな!図書館に頼めば他所 からの取り寄せや購入リクエストも可能。 (ただしお金や時間が多少かかります)
- コロナ禍だしGakuNinは登録必須。